# Compact High-density Analog Input Modules

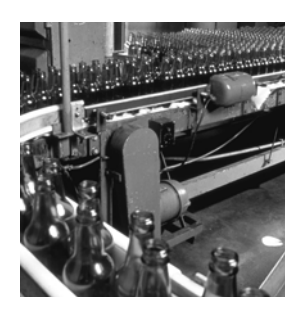

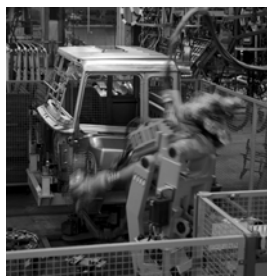

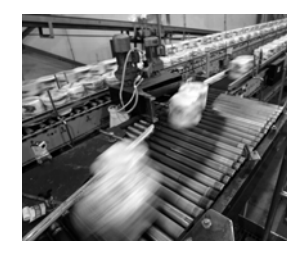

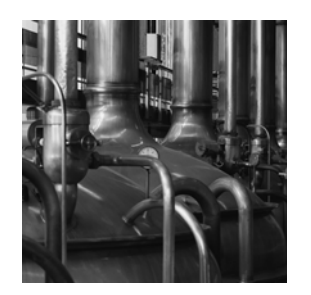

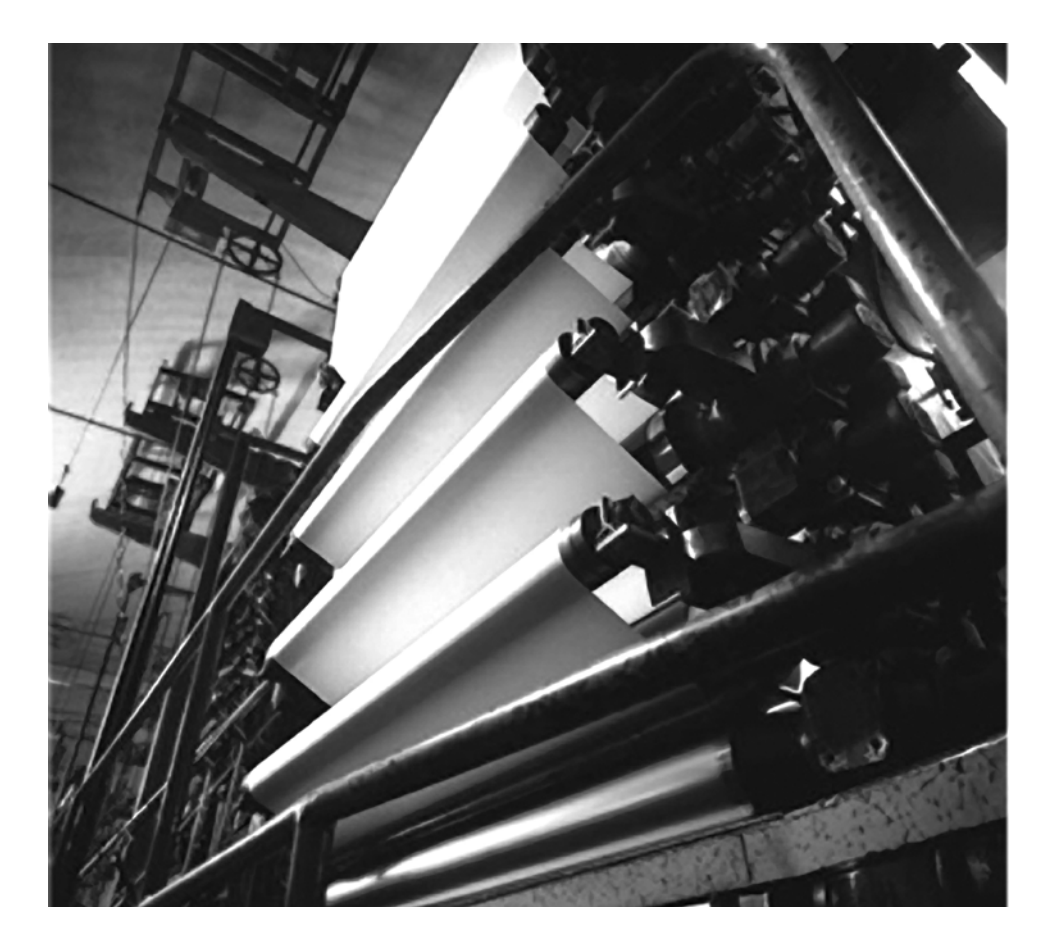

**User Manual (Catalog Numbers 1769-IF16C, 1769-IF16V)**

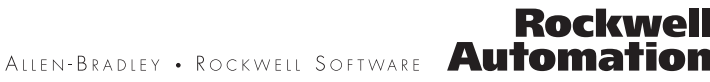

### **Important User Information**

Solid state equipment has operational characteristics differing from those of electromechanical equipment. Safety Guidelines for the Application, Installation and Maintenance of Solid State Controls (publication [SGI-1.1](http://literature.rockwellautomation.com/idc/groups/literature/documents/in/sgi-in001_-en-p.pdf) available from your local Rockwell Automation sales office or online at <http://literature.rockwellautomation.com>) describes some important differences between solid state equipment and hard-wired electromechanical devices. Because of this difference, and also because of the wide variety of uses for solid state equipment, all persons responsible for applying this equipment must satisfy themselves that each intended application of this equipment is acceptable.

In no event will Rockwell Automation, Inc. be responsible or liable for indirect or consequential damages resulting from the use or application of this equipment.

The examples and diagrams in this manual are included solely for illustrative purposes. Because of the many variables and requirements associated with any particular installation, Rockwell Automation, Inc. cannot assume responsibility or liability for actual use based on the examples and diagrams.

No patent liability is assumed by Rockwell Automation, Inc. with respect to use of information, circuits, equipment, or software described in this manual.

Reproduction of the contents of this manual, in whole or in part, without written permission of Rockwell Automation, Inc., is prohibited.

Throughout this manual, when necessary, we use notes to make you aware of safety considerations.

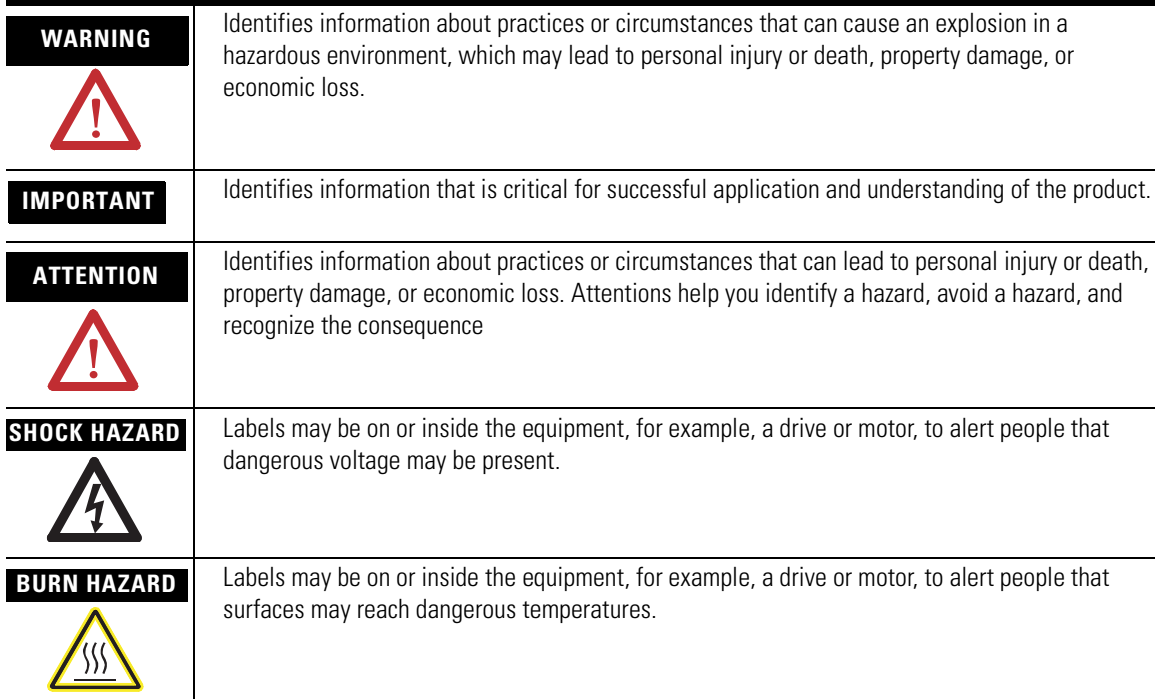

Rockwell Automation, Allen-Bradley, TechConnect, CompactLogix, Compact I/O, ControlLogix, MicroLogix 1500, RSLogix 5000, RSLogix 500, RSNetWorx, RSNetWorx for DeviceNet, and RSLinx are trademarks of Rockwell Automation, Inc.

Trademarks not belonging to Rockwell Automation are property of their respective companies.

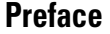

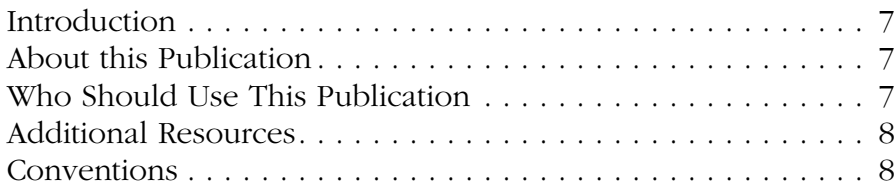

### **[Chapter 1](#page-8-0)**

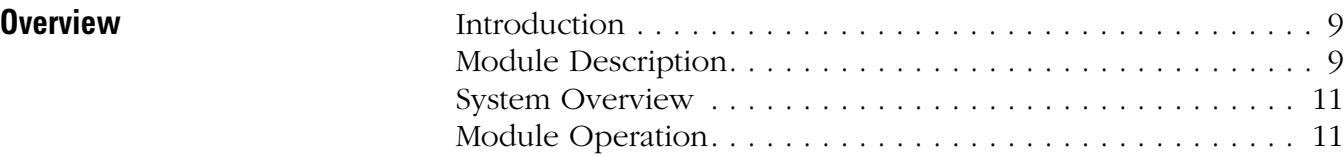

### **[Chapter 2](#page-12-0)**

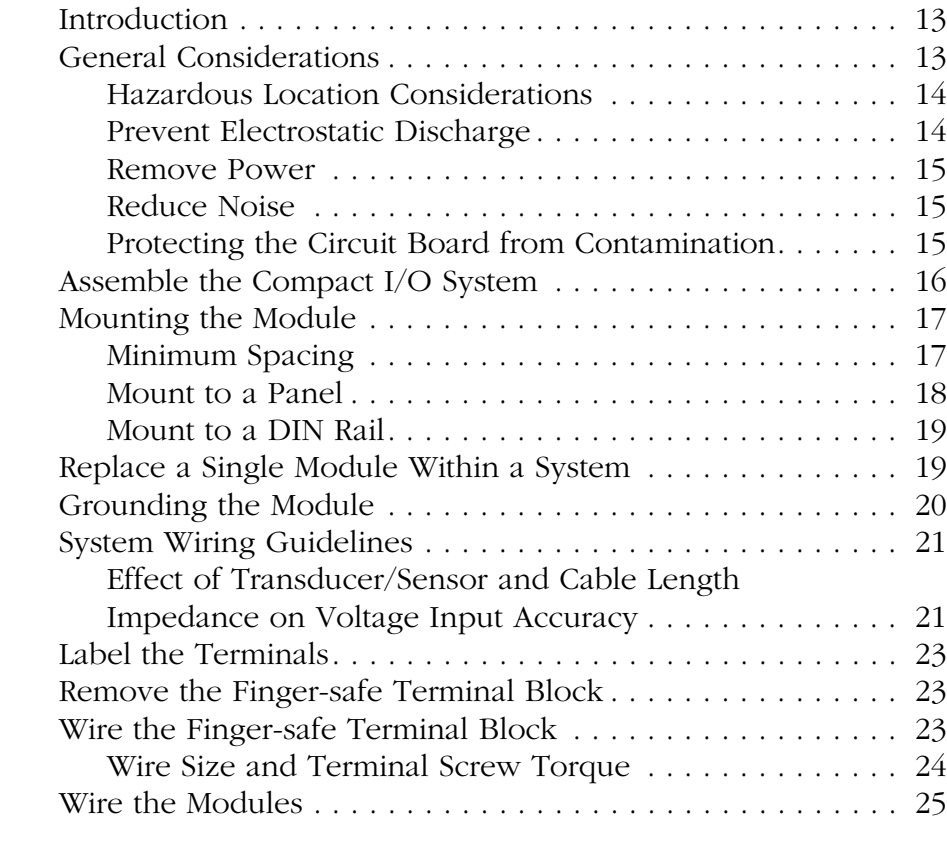

### **[Chapter 3](#page-28-0)**

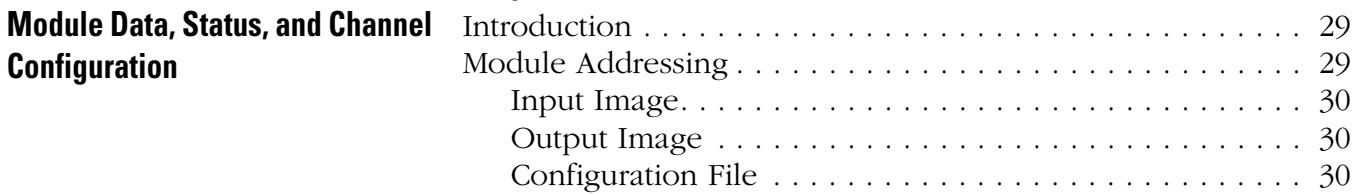

**[Installation and Wiring](#page-12-1)** 

### **[Module Diagnostics and](#page-46-1)  Troubleshooting**

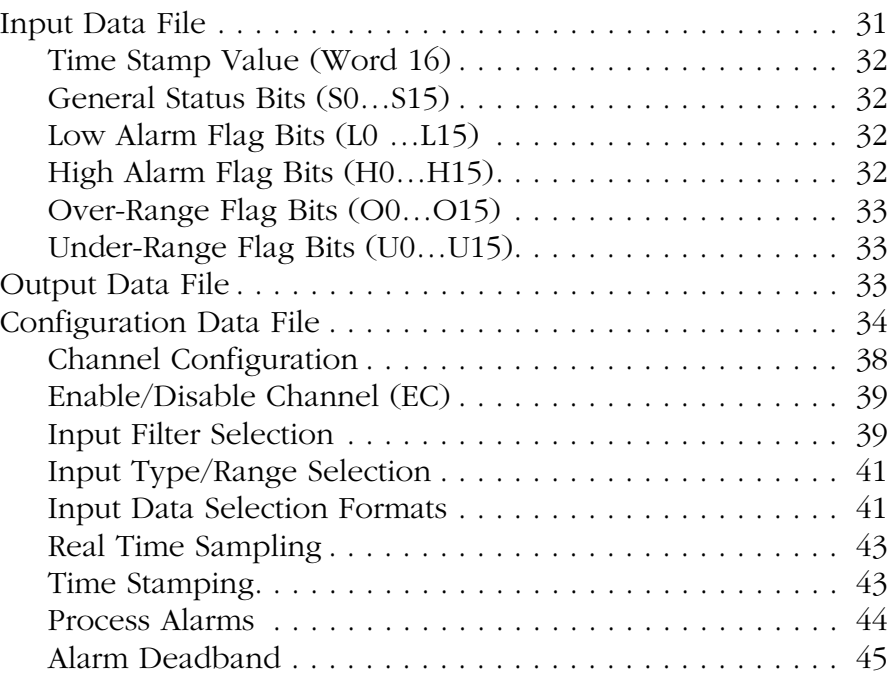

### **[Chapter 4](#page-46-0)**

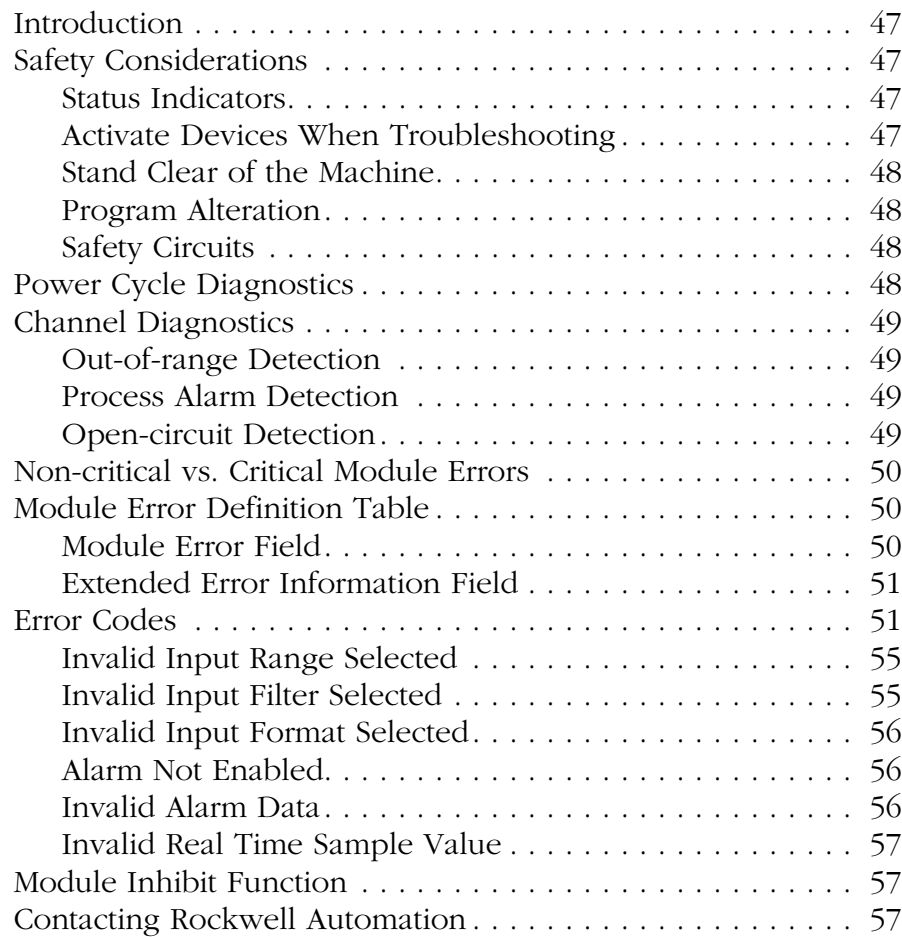

### **[Specifications](#page-58-1)** [Introduction . . . . . . . . . . . . . . . . . . . . . . . . . . . . . . . . . . . . 59](#page-58-2) [General Specifications . . . . . . . . . . . . . . . . . . . . . . . . . . . . . 59](#page-58-3) [Input Specifications. . . . . . . . . . . . . . . . . . . . . . . . . . . . . . . 60](#page-59-0) [Certifications. . . . . . . . . . . . . . . . . . . . . . . . . . . . . . . . . . . . 61](#page-60-0) [Replacement Parts. . . . . . . . . . . . . . . . . . . . . . . . . . . . . . . . 61](#page-60-1) **[Appendix B](#page-62-0) Module Addressing and [Configuration with MicroLogix](#page-62-1)  1500 Controller** [Introduction . . . . . . . . . . . . . . . . . . . . . . . . . . . . . . . . . . . . 63](#page-62-2) [Module Input Image . . . . . . . . . . . . . . . . . . . . . . . . . . . . . . 63](#page-62-3) [Module Configuration File . . . . . . . . . . . . . . . . . . . . . . . . . . 64](#page-63-0) [Configure Analog I/O Modules in a MicroLogix 1500 System 64](#page-63-1) **[Appendix C](#page-68-0) [Configuration Using the RSLogix](#page-68-1)  5000 Generic Profile for CompactLogix Controllers** [Introduction . . . . . . . . . . . . . . . . . . . . . . . . . . . . . . . . . . . . 69](#page-68-2) [Add the Module to Your Project . . . . . . . . . . . . . . . . . . . . . 69](#page-68-3) [Configure Each I/O Module. . . . . . . . . . . . . . . . . . . . . . . . . 72](#page-71-0) **[Appendix D](#page-72-0) [Two's Complement Binary](#page-72-1)  Numbers** [Positive Decimal Values . . . . . . . . . . . . . . . . . . . . . . . . . . . 73](#page-72-2) [Negative Decimal Values. . . . . . . . . . . . . . . . . . . . . . . . . . . 74](#page-73-0) **[Glossary](#page-74-0)**

**[Index](#page-78-0)**

**[Appendix A](#page-58-0)**

Table of Contents

<span id="page-6-1"></span><span id="page-6-0"></span>**Introduction** Read this preface to familiarize yourself with the rest of the manual.

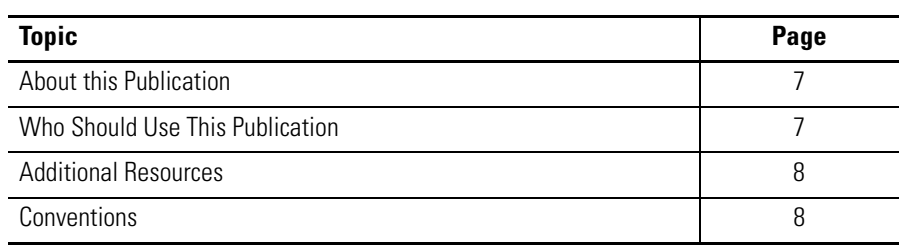

<span id="page-6-3"></span><span id="page-6-2"></span>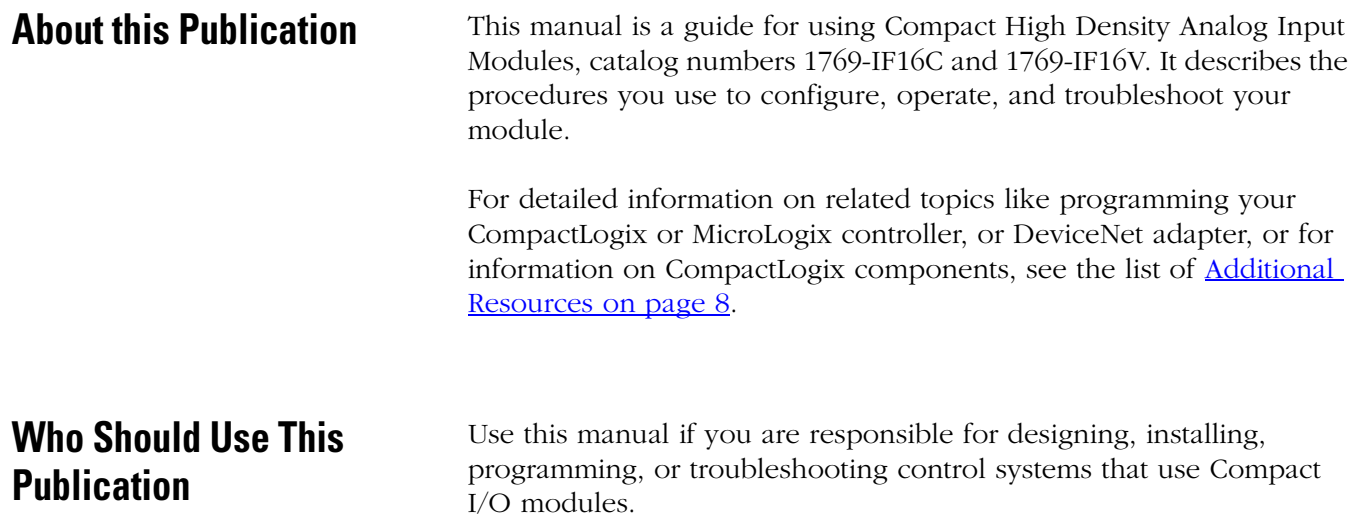

<span id="page-7-0"></span>**Additional Resources** These documents contain additional information about control systems that use Compact I/O modules.

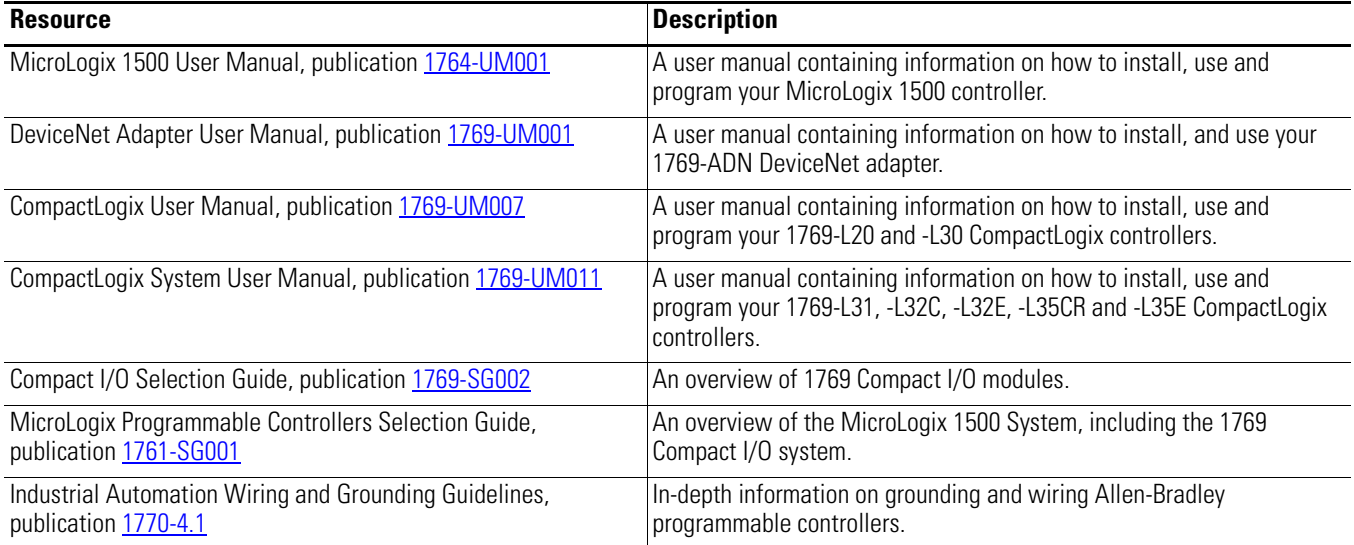

You can view or download publications at

<http://literature.rockwellautomation.com>. To order paper copies of technical documentation, contact your local Rockwell Automation distributor or sales representative.

<span id="page-7-1"></span>**Conventions** These conventions are used throughout this manual:

- Bulleted lists, such as this one, provide information, not procedural steps.
- Numbered lists provide sequential steps or hierarchical information.
- **Bold** type is used for emphasis.

## <span id="page-8-1"></span>**Overview**

### <span id="page-8-2"></span><span id="page-8-0"></span>**Introduction**

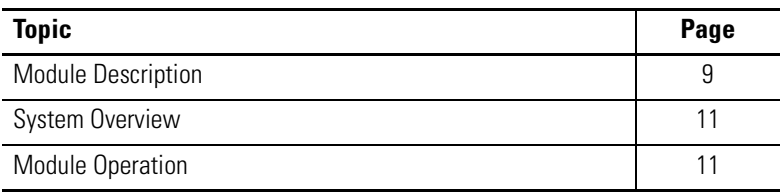

<span id="page-8-3"></span>**Module Description** The modules convert and digitally store analog data for retrieval by controllers, such as the CompactLogix or MicroLogix 1500 controllers. The modules provide the following input types and ranges.

### **Normal and Full Ranges**

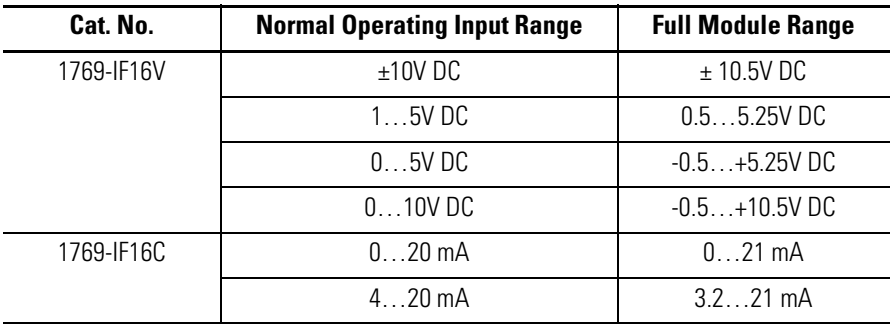

The data can be configured as:

- engineering Units.
- scaled-for-PID.
- percent range.
- raw/proportional data.

Module configuration is normally done via the controller's programming software. In addition, some controllers support configuration via the user program. In either case, the module configuration is stored in the memory of the controller. Refer to your controller's user manual for more information.

**Hardware Features**  $1\sim$   $\frac{2a}{a}$  $1\sqrt{2a}$ 3 3 OK OK Analog **DANGER DANGER**  $10a$ 10a Unless Area is Non-Hazardous Unless Area is Non-Hazardous සිතිසි IN0+ IN0+ IN1+ IN1+ IN2+ IN2+ IN3+ IN3+ IN4+ IN4+ IN5+ IN5+ IN6+ 10 IN6+ 10 电电电电母 IN7+ IN7+ COM COM 8888 COM COM IN8+ IN8+ IN9+ IN9+ IN10+ IN10+ IN11+ IN11+  $10<sub>b</sub>$ IN12+ 10b IN12+ IN13+ IN13+ IN14+ 4 IN14+ 4 IN15+ IN15+ Ensure Adjacent Ensure Adjacent Bus Lever is Unlatched/Latched Before/After Before/After Removing/Inserting Module Removing/Inserting Module 1769-IF16C 1769-IF16V 8a 8a 2b 2b  $7a \rightarrow \frac{1}{2}$   $\frac{1}{2}a$  $7a \rightarrow \frac{1}{2}$   $\frac{1}{2}a$  $\sqrt{2}$ TOA OK OK  $5a \cdot$ 5a Analog **THE REP** H **DESERVE**  $\overline{\beta}$ 員  $-5b$  $-5b$ 9 9 6 6 ᡴᡝ ᡴᡝ  $7b$ <sup>-7b</sup><br> $\begin{array}{c} 7b \\ -4b \end{array}$  $7b$ <sup>-7b</sup>  $\frac{12}{18b}$  -7b

| <b>Item</b>     | <b>Description</b>                                    |
|-----------------|-------------------------------------------------------|
| 1               | Bus lever (with locking function)                     |
| 2a              | Upper-panel mounting tab                              |
| 2b              | Lower-panel mounting tab                              |
| 3               | Module status LEDs                                    |
| $\overline{4}$  | Module door with terminal identification label        |
| 5а              | Movable bus connector with female pins                |
| 5b              | Stationary bus connector with male pins               |
| 6               | Nameplate label                                       |
| 7a              | Upper tongue-and-groove slots                         |
| 7b              | Lower tongue-and-groove slots                         |
| 8a              | Upper DIN-rail latch                                  |
| 8b              | Lower DIN-rail latch                                  |
| 9               | Write-on label for user identification tags           |
| 10 <sup>1</sup> | Removable terminal block (RTB) with finger-safe cover |
| 10a             | RTB upper retaining screw                             |
| 10b             | RTB lower retaining screw                             |

<span id="page-10-0"></span>**System Overview** The modules communicate to the controller through the bus interface. The modules also receive 5 and 24V DC power through the bus interface.

> You can install as many analog modules as your power supply can support. However, the modules may not be located more than eight modules away from the system power supply.

### **Determine Power Supply Distance**

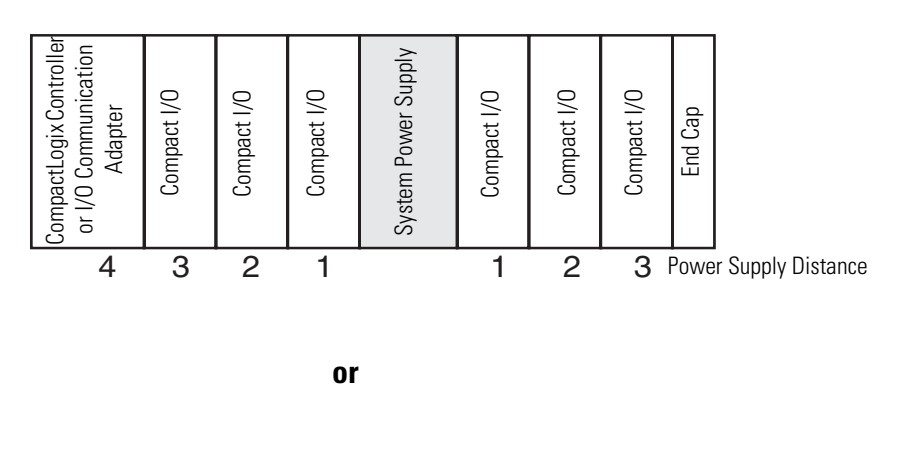

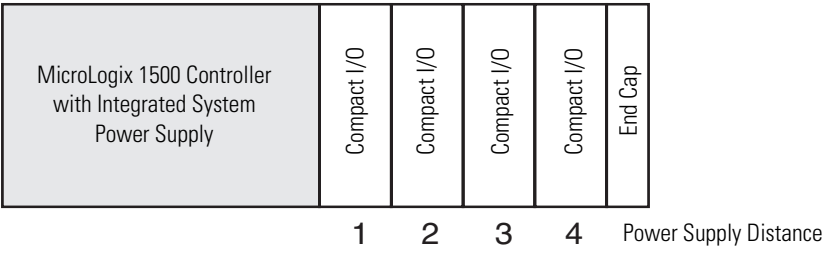

<span id="page-10-1"></span>**Module Operation** When you cycle power, the modules perform a check of their internal circuits, memory, and basic functions. During this time, the module status OK indicator remains off. If no faults are found during power-cycle diagnostics, the module status OK indicator is turned on.

> After power-cycle checks are complete, the modules wait for valid channel configuration data. If an invalid configuration is detected, the modules generate a configuration error. Once a channel is properly configured and enabled, it begins the analog-to-digital conversion process.

> Each time a channel is read, the converted analog data value is tested for an over-range or under-range condition. In addition, the modules support user-configured high and low alarm condition tests for each channel. If any of these conditions are detected, unique bits are set in the channel status words.

The channel status words are described in the **Input Data File on** [page 31.](#page-30-1)

The controller reads the two's complement binary converted analog data from the modules. This typically occurs at the end of the program scan or when commanded by the control program. If the controller and the modules determine that the bus data transfer was made without error, the data is used in your control program.

No field calibration is required.

# <span id="page-12-1"></span>**Installation and Wiring**

### <span id="page-12-2"></span><span id="page-12-0"></span>**Introduction**

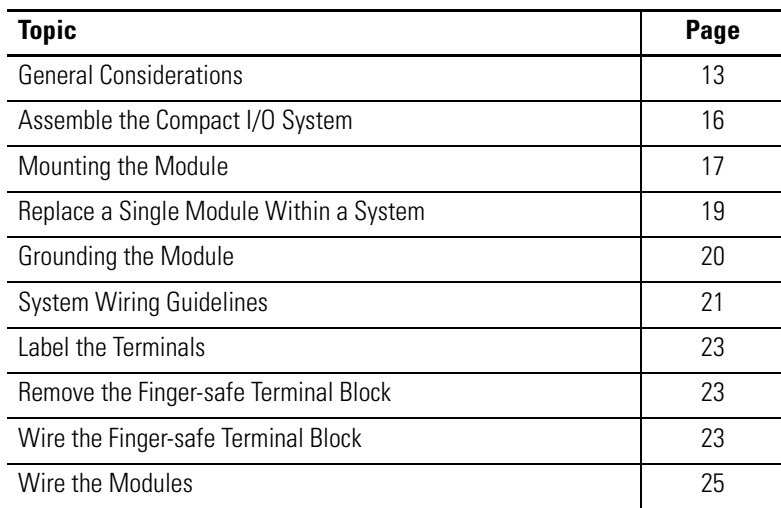

<span id="page-12-3"></span>**General Considerations** The Compact I/O system is suitable for use in an industrial environment when installed in accordance with these instructions. Specifically, this equipment is intended for use in clean, dry environments (Pollution degree  $2^{(1)}$ ) and to circuits not exceeding Over Voltage Category  $II^{(2)}$  (IEC 60664-1).<sup>(3)</sup>

- (1) Pollution Degree 2 is an environment where, normally, only non-conductive pollution occurs except that occasionally a temporary conductivity caused by condensation shall be expected.
- (2) Over Voltage Category II is the load level section of the electrical distribution system. At this level transient voltages are controlled and do not exceed the impulse voltage capability of the product's insulation.
- (3) Pollution Degree 2 and Over Voltage Category II are International Electrotechnical Commission (IEC) designations.

### <span id="page-13-0"></span>**Hazardous Location Considerations**

This equipment is suitable for use in Class I, Division 2, Groups A, B, C, D or non-hazardous locations only. The following attention statement applies to use in hazardous locations.

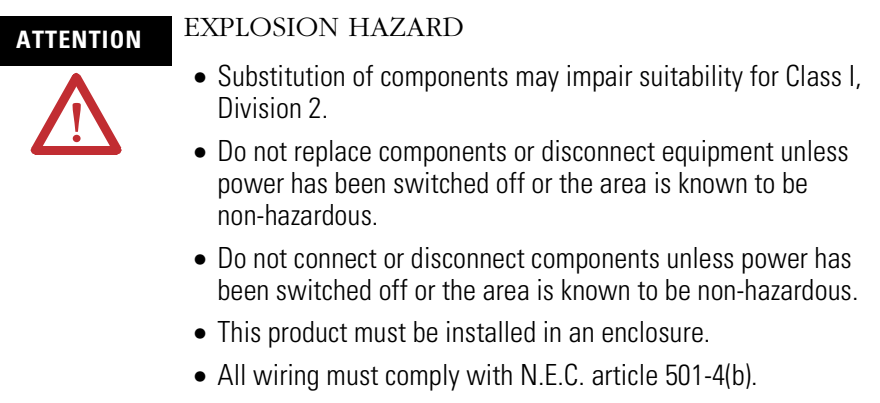

### <span id="page-13-1"></span>**Prevent Electrostatic Discharge**

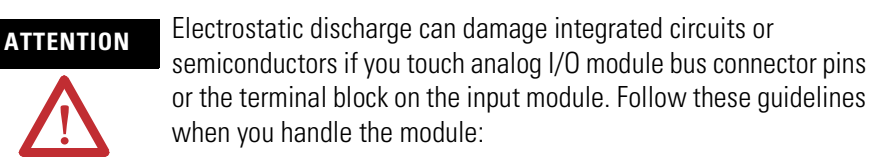

- Touch a grounded object to discharge static potential.
- Wear an approved wrist-strap grounding device.
- Do not touch the bus connector or connector pins.
- Do not touch circuit components inside the module.
- Use a static-safe work station, if available.
- When it is not in use, keep the module in its static-shield box.

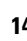

### <span id="page-14-0"></span>**Remove Power**

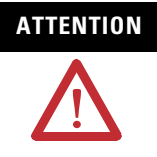

**ATTENTION** Remove power before removing or inserting this module. When you remove or insert a module with power applied, an electrical arc may occur. An electrical arc can cause personal injury or property damage by:

- sending an erroneous signal to your system's field devices, causing unintended machine motion.
- causing an explosion in a hazardous environment.

Electrical arcing causes excessive wear to contacts on both the module and its mating connector and may lead to premature failure.

### <span id="page-14-1"></span>**Reduce Noise**

Most applications require installation in an industrial enclosure to reduce the effects of electrical interference. Analog inputs are highly susceptible to electrical noise. Electrical noise coupled to the analog inputs will reduce the performance (accuracy) of the module.

Group your modules to minimize adverse effects from radiated electrical noise and heat. Consider the following conditions when selecting a location for the analog module. Position the module:

- away from sources of electrical noise such as hard-contact switches, relays, and ac motor drives.
- away from modules which generate significant radiated heat, such as the 1769-IA16 module. Refer to the module's heat dissipation specification.

In addition, route shielded, twisted-pair analog input wiring away from any high-voltage I/O wiring.

### <span id="page-14-2"></span>**Protecting the Circuit Board from Contamination**

The printed circuit boards of the analog modules must be protected from dirt, oil, moisture, and other airborne contaminants. To protect these boards, the system must be installed in an enclosure suitable for the environment. The interior of the enclosure should be kept clean and the enclosure door should be kept closed whenever possible.

### <span id="page-15-0"></span>**Assemble the Compact I/O System**

The module can be attached to the controller or an adjacent I/O module **before** or **after** mounting.

For mounting instructions, see **Panel Mounting Using the Dimensional** [Template on page 18,](#page-17-1) or [Mount to a DIN Rail on page 19.](#page-18-0) To work with a system that is already mounted, see Replace a Single Module [Within a System on page 19](#page-18-1).

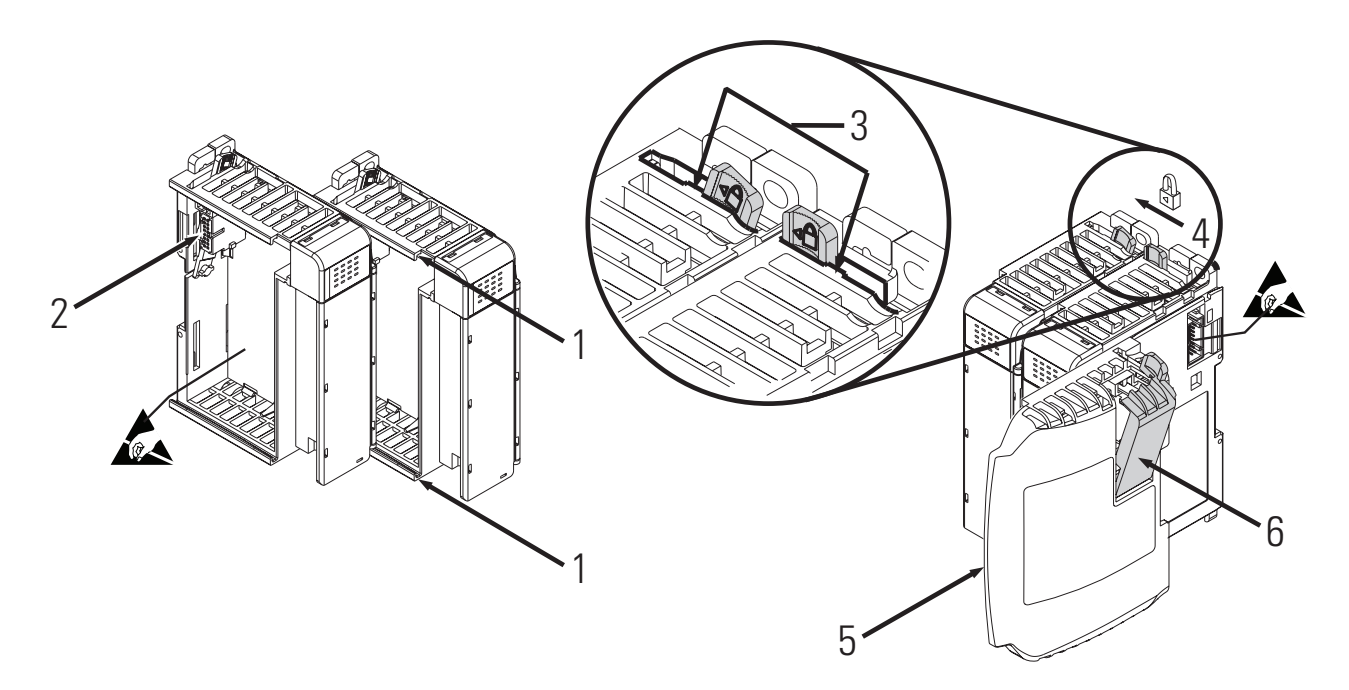

- **1.** Disconnect power.
- **2.** Check that the bus lever of the module to be installed is in the unlocked (fully right) position.
- **3.** Use the upper and lower tongue-and-groove slots (1) to secure the modules together (or to a controller).
- **4.** Move the module back along the tongue-and-groove slots until the bus connectors (2) line up with each other.
- **5.** Use your fingers or a small screwdriver to push the bus lever back slightly to clear the positioning tab (3).

**6.** To allow communication between the controller and module, move the bus lever fully to the left (4) until it clicks.

Make sure it is locked firmly in place.

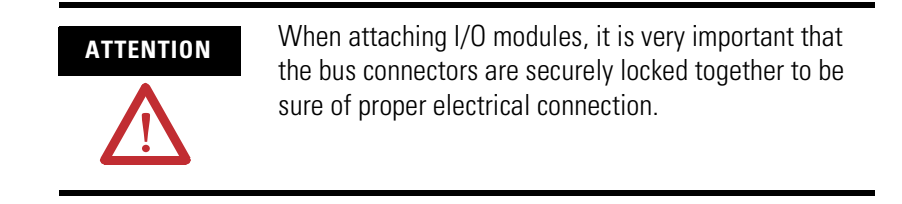

- **7.** Attach an end cap terminator (5) to the last module in the system by using the tongue-and-groove slots as before.
- **8.** Lock the end cap bus terminator (6).

**IMPORTANT** A 1769-ECR or 1769-ECL right or left end cap must be used to terminate the end of the bus.

### <span id="page-16-0"></span>**Mounting the Module**

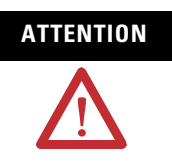

**ATTENTION** During panel or DIN rail mounting of all devices, be sure that all debris (that is, metal chips or wire strands) is kept from falling into the module. Debris that falls into the module could cause damage when you cycle power.

### <span id="page-16-1"></span>**Minimum Spacing**

Maintain spacing from enclosure walls, wireways, or adjacent equipment. Allow 50 mm (2 in.) of space on all sides for adequate ventilation.

### **Space Requirements**

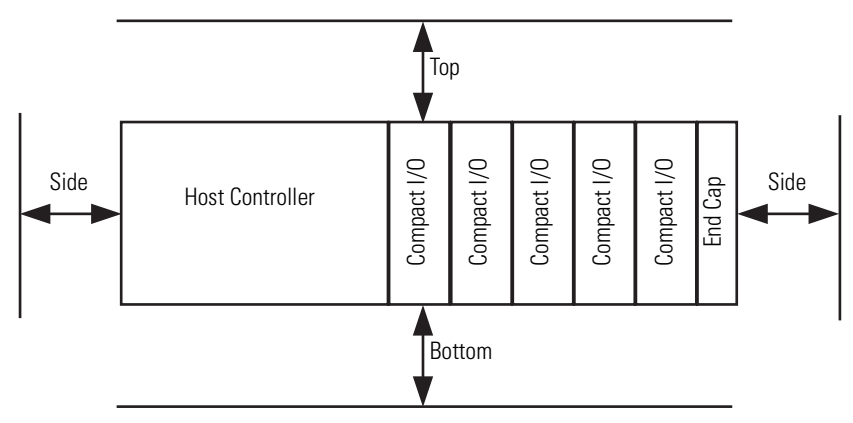

### <span id="page-17-0"></span>**Mount to a Panel**

Mount the module to a panel using two screws per module. Use M4 or #8 panhead screws. Mounting screws are required on every module.

### <span id="page-17-1"></span>*Panel Mounting Using the Dimensional Template*

Locate holes every 17.5 mm (0.689 in.) to allow for a mix of single-wide and one-and-a-half-wide modules (for example, the 1769-OA16 module).

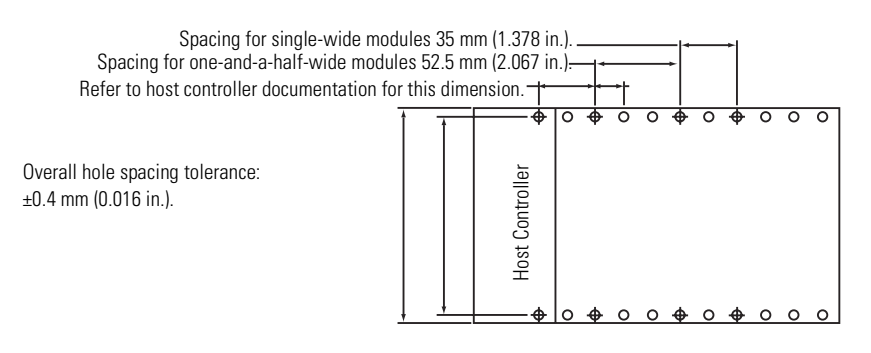

### *Panel Mounting Using the Modules as a Template*

This procedure lets you to use the assembled modules as a template for drilling holes in the panel. If you have sophisticated panel-mounting equipment, you can use the dimensional template provided. Due to module mounting hole tolerance, it is important to follow these procedures.

- **1.** On a clean work surface, assemble no more than three modules.
- **2.** Using the assembled modules as a template, carefully mark the center of all module-mounting holes on the panel.
- **3.** Return the assembled modules to the clean work surface, including any previously mounted modules.
- **4.** Drill and tap the mounting holes for the recommended M4 or #8 screw.
- **5.** Place the modules back on the panel, and check for proper hole alignment.
- **6.** Attach the modules to the panel using the mounting screws.
- 

**TIP** If mounting more modules, mount only the last one of this group and put the others aside. This reduces remounting time during drilling and tapping of the next group.

**7.** Repeat steps 1…6 for any remaining modules.

### <span id="page-18-0"></span>**Mount to a DIN Rail**

The module can be mounted using the following DIN rails: 35 x 7.5 mm (EN 50 022 - 35 x 7.5) or 35 x 15 mm (EN 50 022 - 35 x 15).

Before mounting the module on a DIN rail, close the DIN rail latches. Press the DIN rail mounting area of the module against the DIN rail. The latches will momentarily open and lock into place.

### <span id="page-18-1"></span>**Replace a Single Module Within a System**

The module can be replaced while the system is mounted to a panel (or DIN rail). Follow these steps in order.

**1.** Remove power.

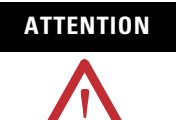

**ATTENTION** Remove power before removing or inserting this module. When you remove or insert a module with power applied, an electrical arc may occur. An electrical arc can cause personal injury or property damage by:

- •sending an erroneous signal to your system's field devices, causing unintended machine motion.
- •causing an explosion in a hazardous environment.

Electrical arcing causes excessive wear to contacts on both the module and its mating connector and may lead to premature failure.

- **2.** On the module to be removed, remove the upper and lower mounting screws from the module or open the DIN latches using a flat-blade or Phillips screwdriver.
- **3.** Move the bus lever to the right to disconnect (unlock) the bus.
- **4.** On the right-side adjacent module, move its bus lever to the right (unlock) to disconnect it from the module to be removed.

**5.** Gently slide the disconnected module forward.

If you feel excessive resistance, check that the module has been disconnected from the bus, and that both mounting screws have been removed or DIN latches opened.

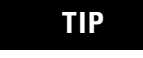

**TIP** It may be necessary to rock the module slightly from front to back to remove it, or, in a panel-mounted system, to loosen the screws of adjacent modules.

- **6.** Before installing the replacement module, be sure that the bus lever on the module to be installed and on the right-side adjacent module are in the unlocked (fully right) position.
- **7.** Slide the replacement module into the open slot.
- **8.** Connect the modules together by locking (fully left) the bus levers on the replacement module and the right-side adjacent module.
- **9.** Replace the mounting screws or snap the module onto the DIN rail.

<span id="page-19-0"></span>**Grounding the Module** This product is intended to be mounted to a well-grounded mounting surface such as a metal panel. Additional grounding connections from the module's mounting tabs or DIN rail (if used) are not required unless the mounting surface cannot be grounded. Refer to Industrial Automation Wiring and Grounding Guidelines, Allen-Bradley publication [1770-4.1](http://literature.rockwellautomation.com/idc/groups/literature/documents/in/1770-in041_-en-p.pdf), for additional information.

<span id="page-20-0"></span>**System Wiring Guidelines** Consider the following when wiring your system:

- All module commons (COM) are connected in the analog module.
- The analog common (COM) is not connected to earth ground inside the module.
- Channels are not isolated from each other.
- To ensure optimum accuracy, limit overall cable impedance by keeping your cable as short as possible. Locate the I/O system as close to your sensors or actuators as your application will permit.
- Use Belden 8761, or equivalent, shielded wire.
- Under normal conditions, the drain wire and shield junction must be connected to earth ground via a panel or DIN rail mounting screw at the analog I/O module end.<sup>(1)</sup> Keep shield connection to ground as short as possible.
- If multiple power supplies are used with analog inputs, the power supply commons must be connected.
- The modules do not provide loop power for analog inputs. Use a Class 2 power supply that matches the input transmitter specifications.
- Voltages on IN+ terminals of the modules must be within ±10V DC of module common (COM).

### <span id="page-20-1"></span>**Effect of Transducer/Sensor and Cable Length Impedance on Voltage Input Accuracy**

For voltage inputs, the length of the cable used between the transducer/sensor and the module can affect the accuracy of the data provided by the module.

<sup>(1)</sup> In environments where high-frequency noise may be present, it may be necessary to directly ground cable shields to earth at the module end and via a  $0.1 \mu F$  capacitor at the sensor end.

### **Voltage Input Accuracy**

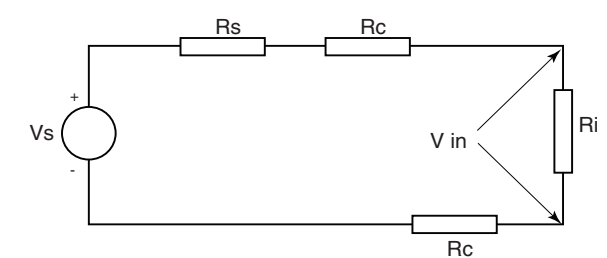

### Where:

- Rc = DC resistance of the cable (each conductor) depending on cable length
- Rs = Source impedance of analog transducer/sensor input
- Ri = Impedance of the voltage input (1 M $\Omega$  for 1769-IF16V module)
- Vs = Voltage source (voltage at the transducer/sensor input device)
- Vin = Measured potential at the module input
- %Ai = Percent added inaccuracy in a voltage-based system due to source and cable impedance.

$$
\text{ Vin} = \frac{[Ri \times Vs]}{[Rs + (2 \times RC) + Ri]}
$$

For example, for Belden 8761 two conductor, shielded cable:

$$
Rc = 16 \Omega/1000 \text{ ft}
$$
  
\n
$$
Rs = 0 \text{ (ideal source)}
$$
\n
$$
\% Ai = \left(1 - \frac{Vin}{Vs}\right) \times
$$

$$
\angle A_i = \left(1 - \frac{V_{10}}{V_{\mathcal{S}}}\right) \times 100
$$

### **Table 2.1 Effect of Cable Length on Input Accuracy**

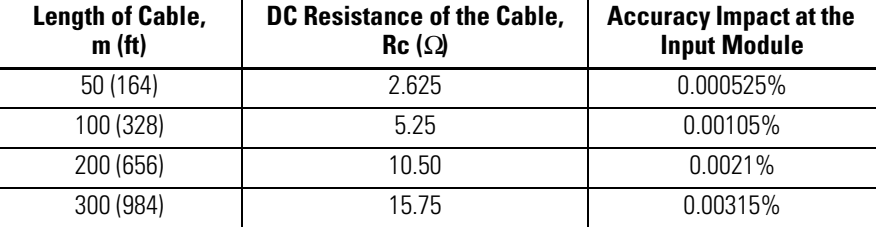

As input source impedance (Rs) and/or resistance (DC) of the cable (Rc) get larger, system accuracy decreases. If you determine that the inaccuracy error is significant, implementing the following equation in the control program can compensate for the added inaccuracy error due to the impedance of the source and cable.

$$
Vs = \text{Vin} \times \frac{[Rs + (2 \times \text{Rc}) + \text{Ri}]}{Ri}
$$

**TIP** For the 1769-IF16C module, source and cable impedance do not impact system accuracy.

<span id="page-22-0"></span>**Label the Terminals** A removable, write-on label is provided with the module. Remove the label from the door, mark the identification of each terminal with permanent ink, and slide the label back into the door. Your markings (ID tag) will be visible when the module door is closed.

### <span id="page-22-1"></span>**Remove the Finger-safe Terminal Block**

When wiring field devices to the module, it is not necessary to remove the terminal block. If you remove the terminal block, use the write-on label on the side of the terminal block to identify the module slot location and type. RTB position (for one-and-a-half size modules) can be indicated by circling either the R for right side or L for left side.

### **Finger-safe Terminal Block**

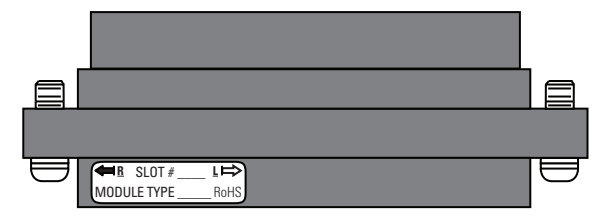

To remove the terminal block, loosen the upper and lower retaining screws. The terminal block will back away from the module as you remove the screws. When replacing the terminal block, torque the retaining screws to  $0.46$  N $\bullet$ m  $(4.1$  in $\bullet$ lb).

### <span id="page-22-2"></span>**Wire the Finger-safe Terminal Block**

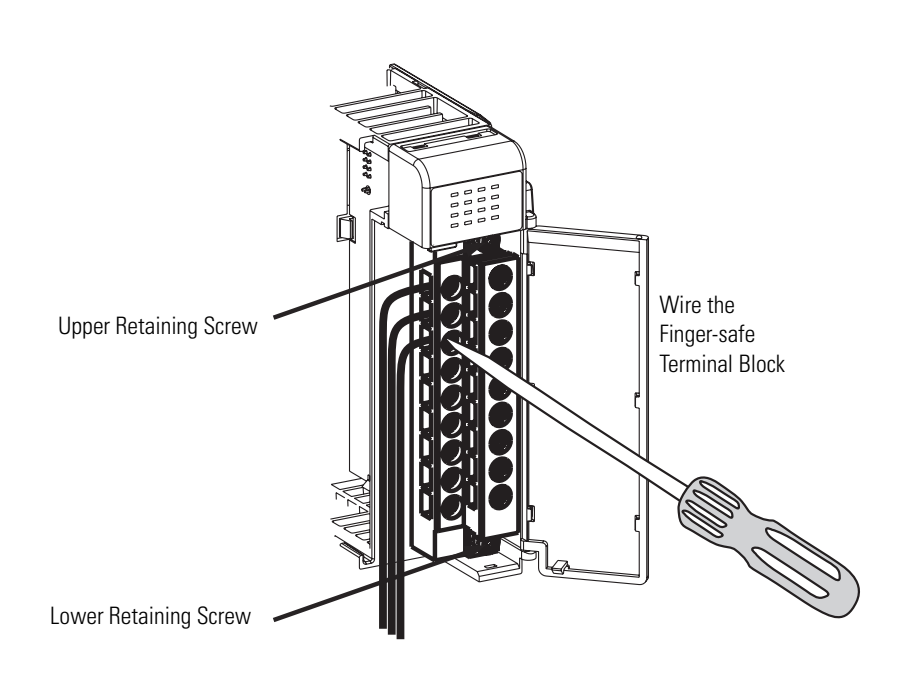

When wiring the terminal block, keep the finger-safe cover in place.

- **1.** Loosen the terminal screws to be wired.
- **2.** Begin wiring at the bottom of the terminal block and move up.
- **3.** Route the wire under the terminal pressure plate.

You can use the bare wire or a spade lug. The terminals accept a 6.35 mm (0.25 in.) spade lug.

**TIP** The terminal screws are non-captive. Therefore, it is possible to use a ring lug (maximum 1/4 in. o.d. with a 0.139 in. minimum i.d. (M3.5)) with the module.

**4.** Tighten the terminal screw making sure the pressure plate secures the wire.

Recommended torque when tightening terminal screws is  $0.68$  N•m (6 in•lb).

**TIP** If you need to remove the finger-safe cover, insert a screwdriver into one of the square, wiring holes and gently pry the cover off. If you wire the terminal block with the finger-safe cover removed, you will not be able to put it back on the terminal block because the wires will be in the way.

### <span id="page-23-0"></span>**Wire Size and Terminal Screw Torque**

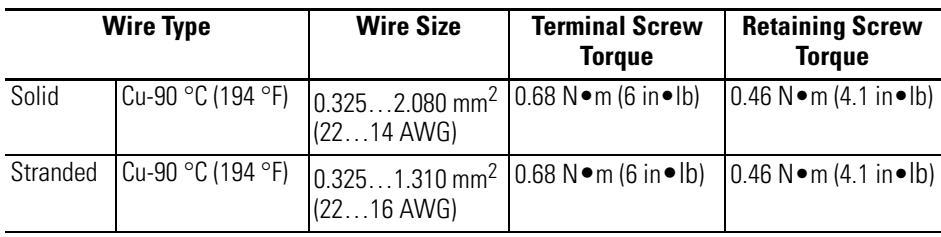

Each terminal accepts up to two wires.

### <span id="page-24-0"></span>**Wire the Modules**

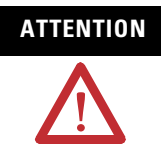

**ATTENTION** To prevent shock hazard, care should be taken when wiring the module to analog signal sources. Before wiring any analog module, disconnect power from the system power supply and from any other source to the analog module.

After the analog module is properly installed, follow the wiring procedure below. To ensure proper operation and high immunity to electrical noise, always use Belden 8761 (shielded, twisted-pair) or equivalent wire.

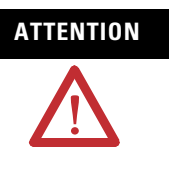

**ATTENTION** When wiring an analog input, take care to avoid connecting a voltage source to a channel configured for current input. Improper module operation or damage to the voltage source can occur.

> Never connect a voltage or current source to an analog output channel.

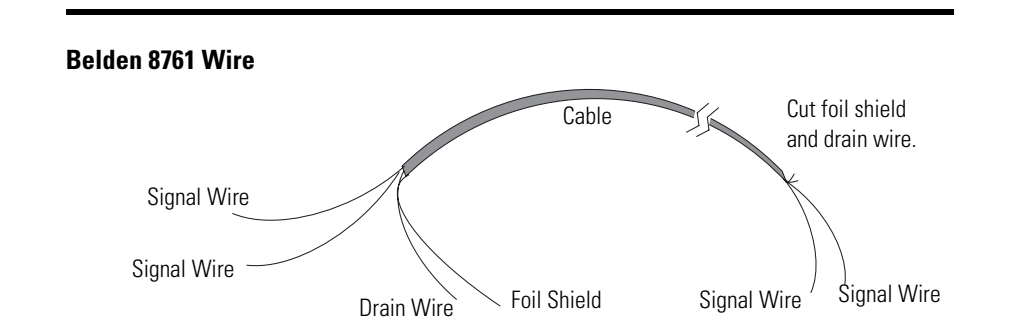

To wire your module, follow these steps.

- **1.** At each end of the cable, strip some casing to expose the individual wires.
- **2.** Trim the signal wires to 2-inch lengths. Strip about 5 mm (3/16 in.) of insulation away to expose the end of the wire.

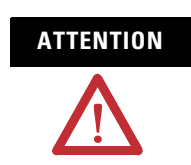

**ATTENTION** Be careful when stripping wires. Wire fragments that fall into a module could cause damage when you cycle power.

<span id="page-25-0"></span>**3.** At one end of the cable, twist the drain wire and foil shield together.

Under normal conditions, this drain wire and shield junction must be connected to earth ground, via a panel or DIN rail mounting screw at the analog I/O module end. Keep the length of the drain wire as short as possible.

In environments where high frequency noise may be present, it may be necessary to also ground the cable shields to earth via a 0.1 µF capacitor at the sensor end.

- **4.** At the other end of the cable, cut the drain wire and foil shield back to the cable, unless the sensor end of the cable requires the shields to be connected to earth ground via the capacitor described in step [3](#page-25-0).
- **5.** Connect the signal wires to the terminal block.
- **6.** Connect the other end of the cable to the analog input or output device.
- **7.** Repeat steps 1…5 for each channel on the module.

### **Terminal Layout**

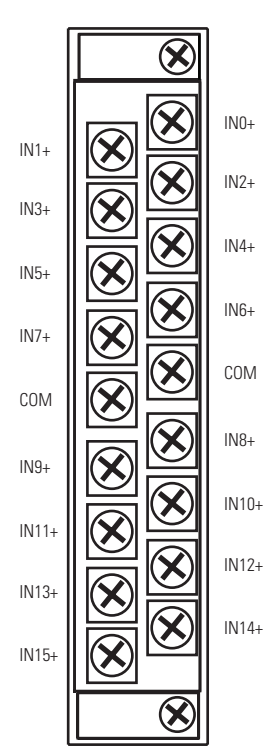

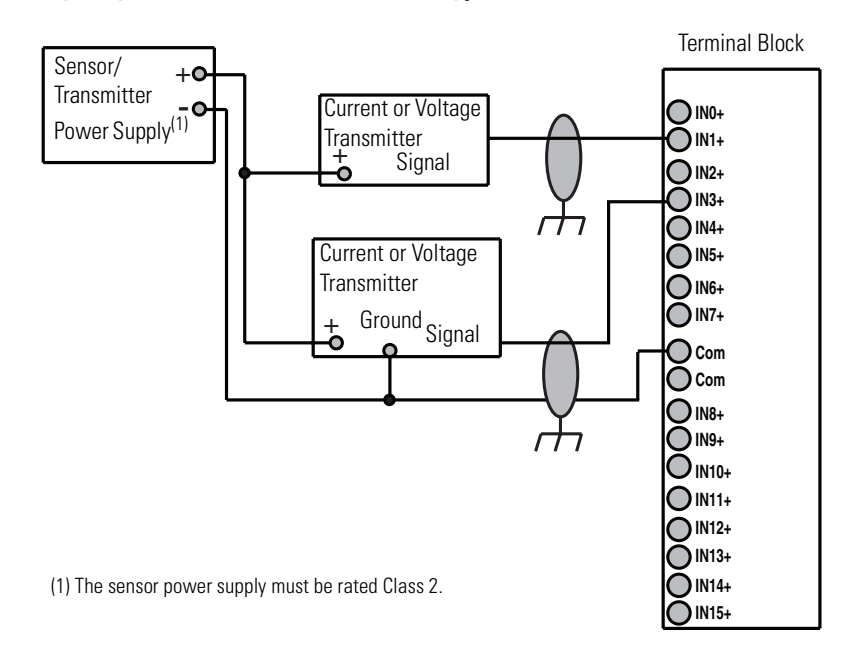

### **Wiring Single-ended Sensor/Transmitter Types**

Publication 1769-UM018A-EN-P - October 2008 **27**

# <span id="page-28-1"></span>**Module Data, Status, and Channel Configuration**

### <span id="page-28-2"></span><span id="page-28-0"></span>**Introduction**

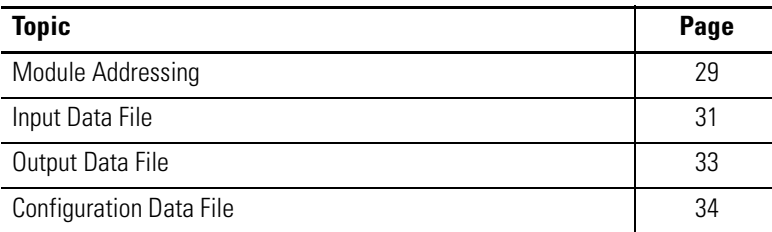

<span id="page-28-3"></span>**Module Addressing** This memory map shows the output, input, and configuration tables for the modules.

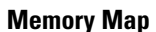

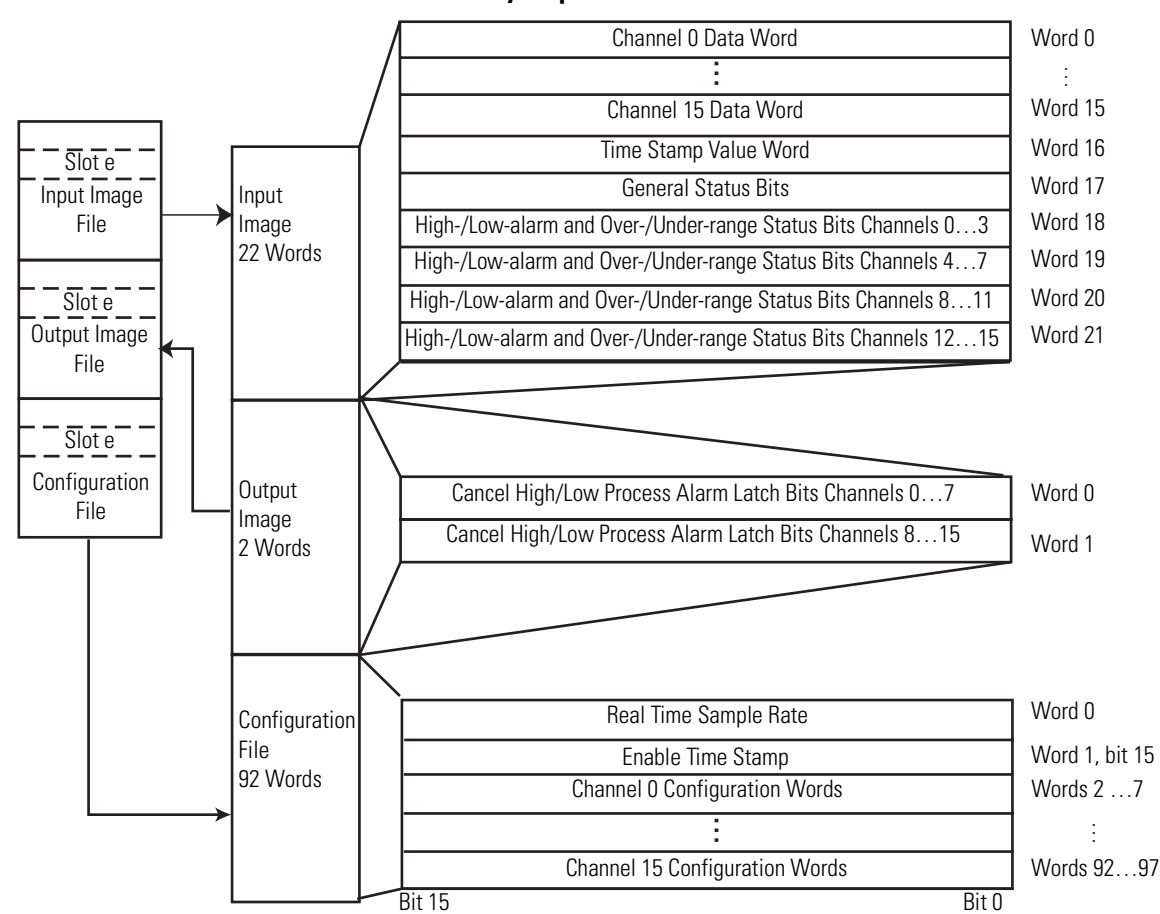

### <span id="page-29-0"></span>**Input Image**

The input image file represents data words and status bits. Input words 0…15 hold the input data that represents the value of the analog inputs for channels 0…15. These data words are valid only when the channel is enabled and there are no errors. If time stamping is enabled, Word 16 in the input data file contains the time stamp value that corresponds to the module's last input data sampling period. Input words 17…21 hold the general status bits for each channel as well as the high and low alarm and over-range and under-range bits. To receive valid status information, the channel must be enabled.

### <span id="page-29-1"></span>**Output Image**

The output image file contains the cancel latched alarm control bits for the high and low alarms on each input channel. These bits are used to cancel alarms when alarms are latched.

### <span id="page-29-2"></span>**Configuration File**

The configuration file contains information that you use to define the way a specific channel functions.

The manipulation of bits from this file is normally done with programming software (for example, RSLogix 5000, RSLogix 500, or RSNetWorx for DeviceNet software) during initial configuration of the system. In that case, graphical screens provided by the programming software simplify configuration.

Some systems, like the 1769-ADN DeviceNet adapter system, also allow the bits to be altered as part of the control program using communication rungs. In that case, it is necessary to understand the bit arrangement.

**TIP** Not all controllers support program access to the configuration file. Refer to your controller's user manual.

<span id="page-30-1"></span><span id="page-30-0"></span>**Input Data File** The input data table lets you access analog input module read data for use in the control program, via word and bit access. The data table structure is shown in the table below. For each input module, slot *x*, words 0…15 in the input data file contain the converted values of the analog inputs. The most significant bit (MSB) is the sign bit, which is in two's complement format. 'Nu' indicates not used with the bit set to 0.

### **Input Data Array**

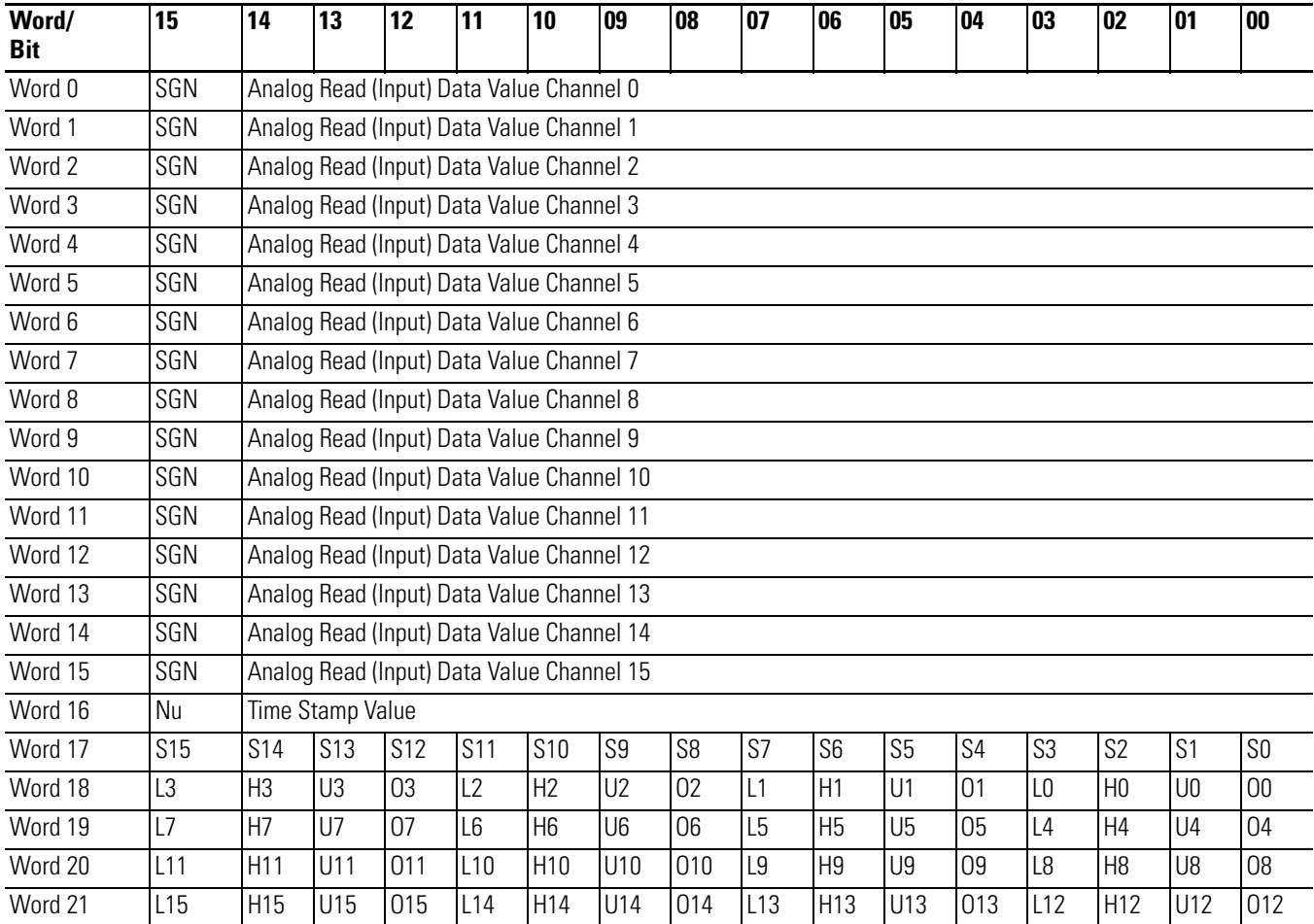

### <span id="page-31-0"></span>**Time Stamp Value (Word 16)**

The modules support a 15-bit rolling timestamp that is updated during each new update of the analog input values. The timestamp has a 1 ms resolution. If the timestamp function is enabled, the timestamp value is placed in the Input Data file, word 16, following each module conversion cycle. Enable and/or disable this timestamp in word 1, bit 15 of the Configuration Data file.

### <span id="page-31-1"></span>**General Status Bits (S0…S15)**

Word 17, bits 0…15 contain the general operational status bits for input channels 0…15. If set (1), these bits indicate an alarm or range error associated with that channel. The over- and under-range bits and the high- and low-alarm bits for channels 0…15 are logically ORed to the appropriate general status bit.

### <span id="page-31-2"></span>**Low Alarm Flag Bits (L0 …L15)**

Words 18…21, bits 3, 7, 11, and 15 contain the low alarm flag bits for input channels 0…15. If set (1), these bits indicate the input signal is outside the user-defined range. The module continues to convert analog data to minimum full-range values. The bit is automatically reset (0) when the low alarm condition clears, unless the channel's alarm bits are latched. If the channel's alarm bits are latched, a set (1) low alarm flag bit clears via the corresponding Cancel Low Process Alarm Latch bit in your output data file.

### <span id="page-31-3"></span>**High Alarm Flag Bits (H0…H15)**

Words 18…21, bits 2, 6, 10, and 14 contain the high alarm flag bits for input channels 0…15. If set (1), the input signal is outside the user-defined range. The module continues to convert analog data to maximum full-range values. The bit is automatically reset (0) when the high alarm condition clears, unless the channel's alarm bits are latched. If the channel's alarm bits are latched, a set (1) high alarm flag bit clears via the corresponding Cancel High Process Alarm Latch bit in your output data file.

### <span id="page-32-0"></span>**Over-Range Flag Bits (O0…O15)**

Over-range bits for channels 0…15 are contained in Words 18…21, bits 0, 4, 8, and 12. When set (1), this bit indicates an input signal is beyond the normal operating range. For the 1769-IF16V module, it may also indicate an open circuit condition. However, the module continues to convert analog data to the maximum full range value. The bit is automatically reset (0) by the module when the over-range condition is cleared and the data value is within the normal operating range.

### <span id="page-32-1"></span>**Under-Range Flag Bits (U0…U15)**

Under-range bits for channels 0…15 are contained in Words 18…21, bits 1, 5, 9, and 13. When set (1), this bit indicates an input signal is below the normal operating range. For the 1769-IF16C module, it may also indicate an open circuit condition. However, the module continues to convert analog data to the minimum full range value. The bit is automatically reset (0) by the module when the under-range condition is cleared and the data value is within the normal operating range.

<span id="page-32-2"></span>**Output Data File** The output data table lets you access analog output module write data for use in the control program, via word and bit access.

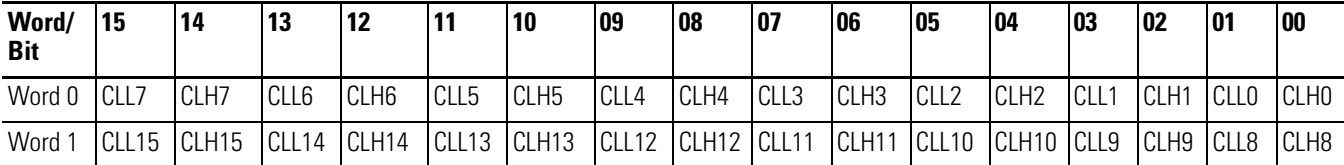

These bits are written during run mode to cancel any latched low- and high-process alarms. The alarm is unlatched when the unlatch bit is set (1) and the alarm condition no longer exists. If the alarm condition persists, then the unlatch bit has no effect until the alarm condition no longer exists. You need to keep the unlatch bit set until verification from the appropriate input channel status word that the alarm status bit has cleared (0). Then you need to reset (0) the unlatch bit. The module will not latch an alarm condition if a transition from 'no alarm' to 'alarm' occurs while a channel's cancel latch bit is set.

<span id="page-33-0"></span>**Configuration Data File** The configuration file lets you determine how each individual input channel will operate. Parameters such as the input type and data format are set up using this file. This data file is writable and readable. The default value of the configuration data table is all zeros.

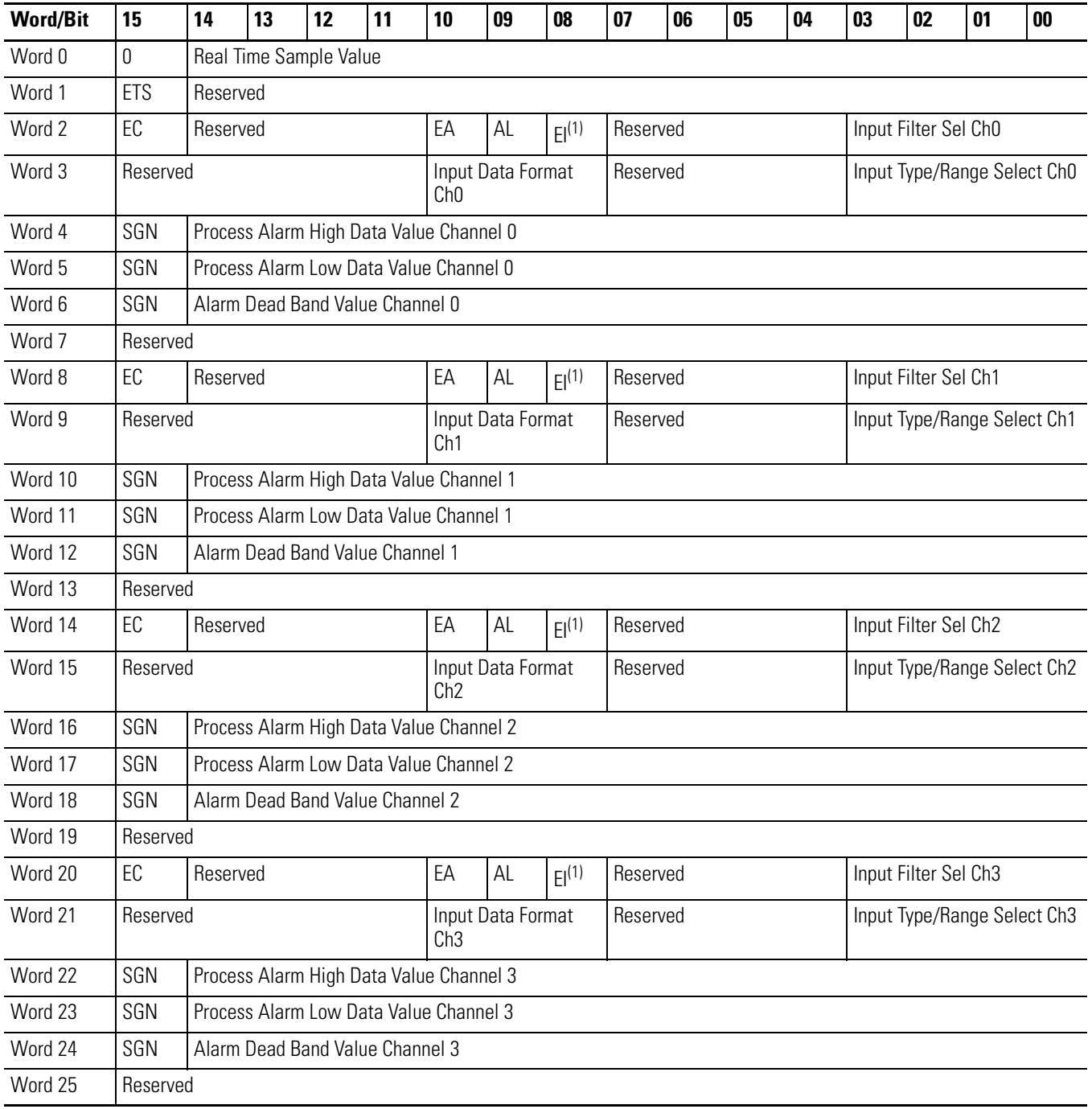

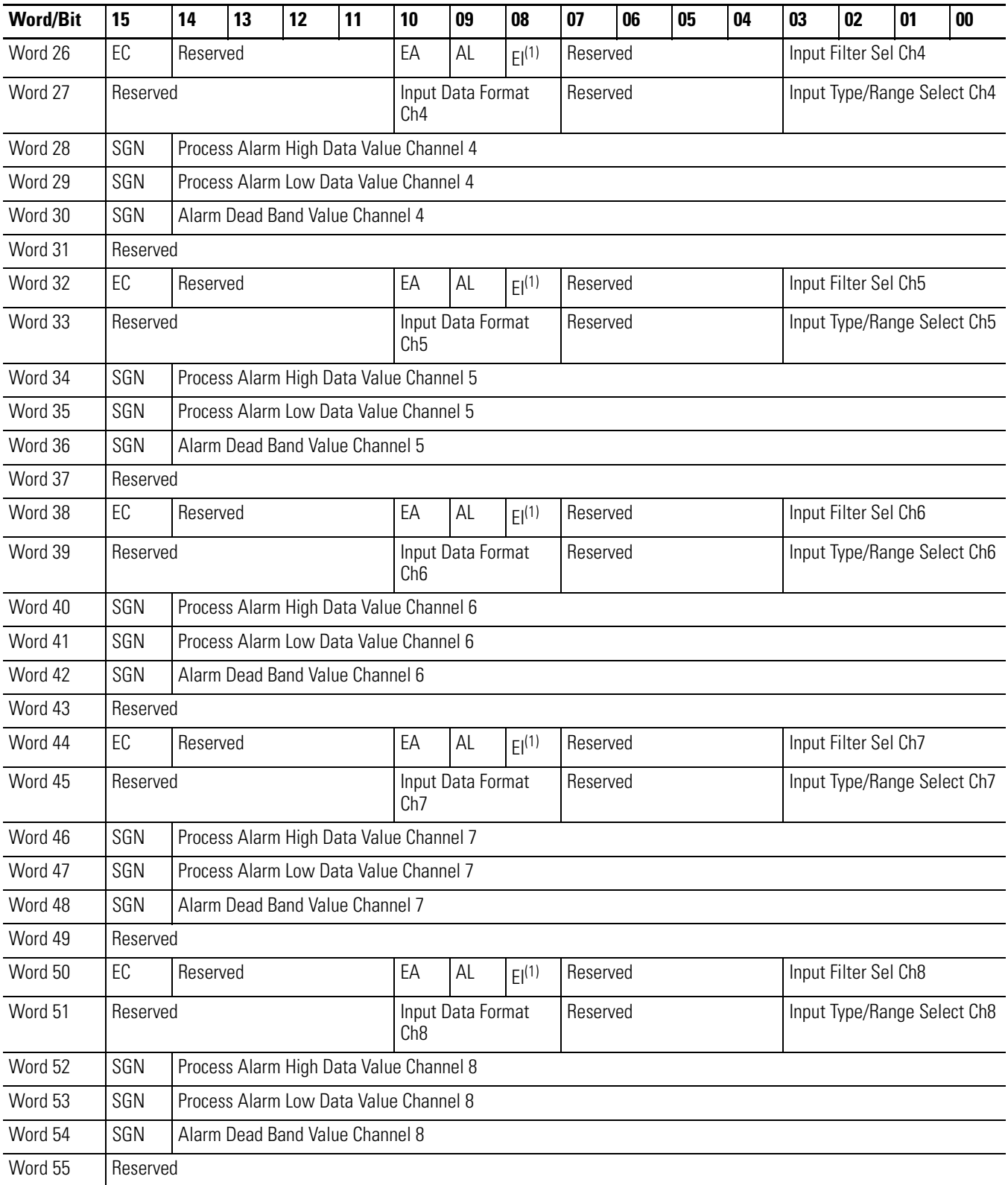

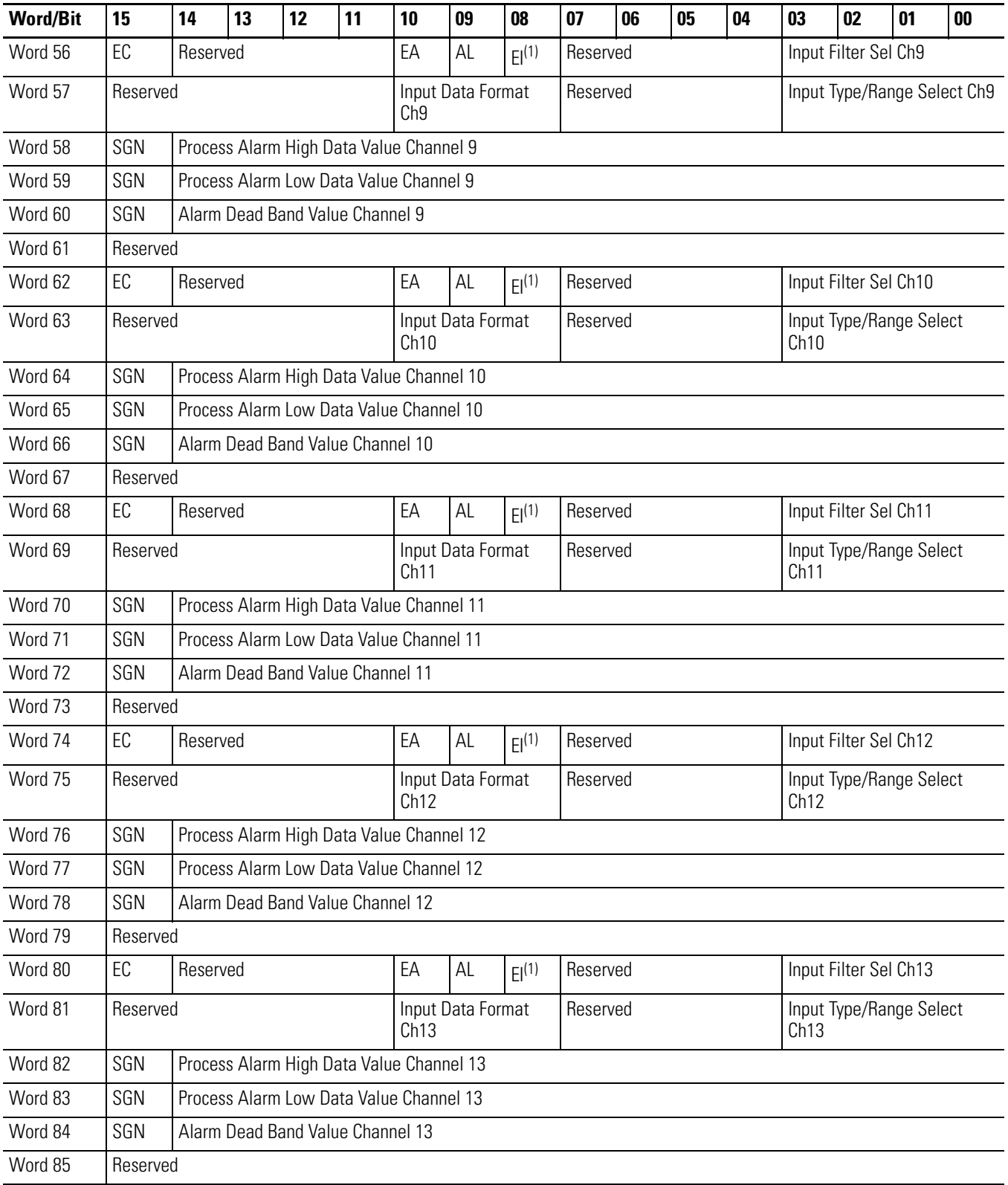
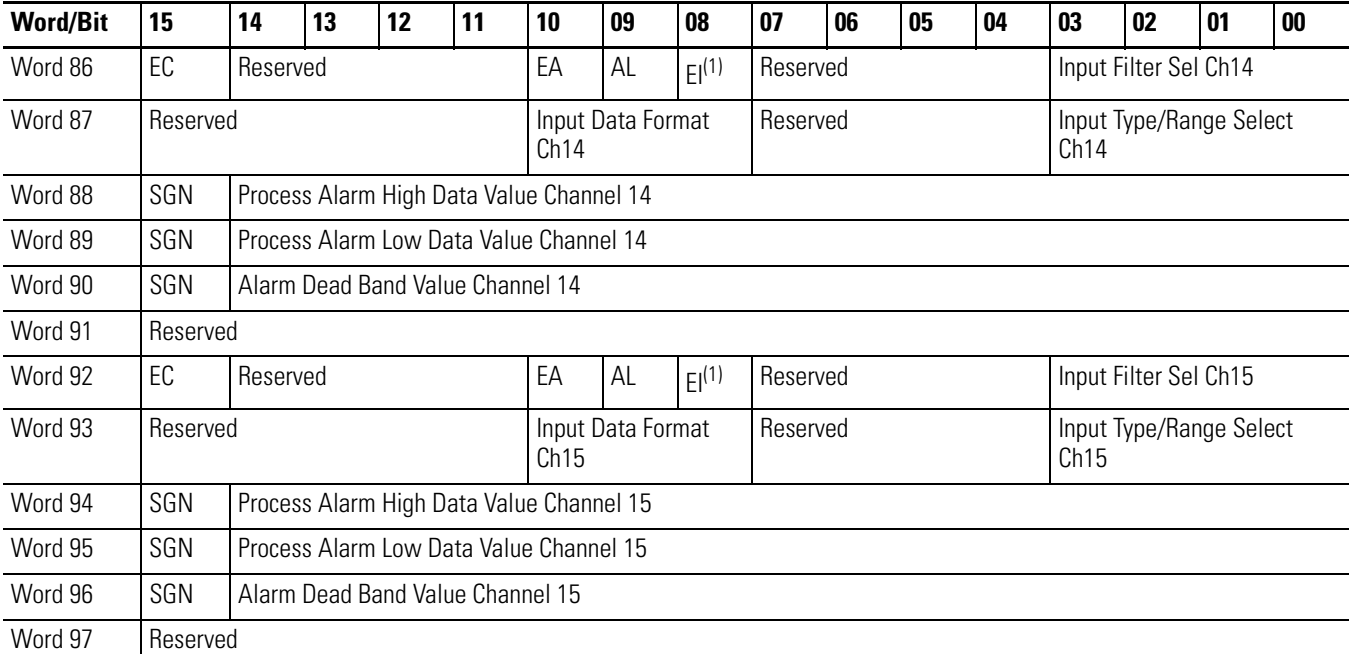

<span id="page-36-0"></span>(1) Alarm interrupts are not supported by all bus masters. Check your controller's user manual to determine if expansion I/O interrupts are supported.

For information on configuring the module using MicroLogix 1500 and RSLogix 500 software, see [Appendix B](#page-62-0); for CompactLogix and RSLogix 5000 software, see [Appendix C](#page-68-0); for 1769-ADN DeviceNet adapter and RSNetWorx software, see [Appendix D.](#page-72-0)

The configuration file can also be modified through the control program, if supported by the controller. The structure and bit settings are shown in [Channel Configuration on page 38](#page-37-0).

# <span id="page-37-0"></span>**Channel Configuration**

Each channel is independently configured via a group of six consecutive words in the Configuration Data file. The first two words of the group consist of bit fields, the settings of which determine how the channel operates. See the tables below and the descriptions that follow for valid configuration settings and their meanings. The default bit status of the configuration file is all zeros.

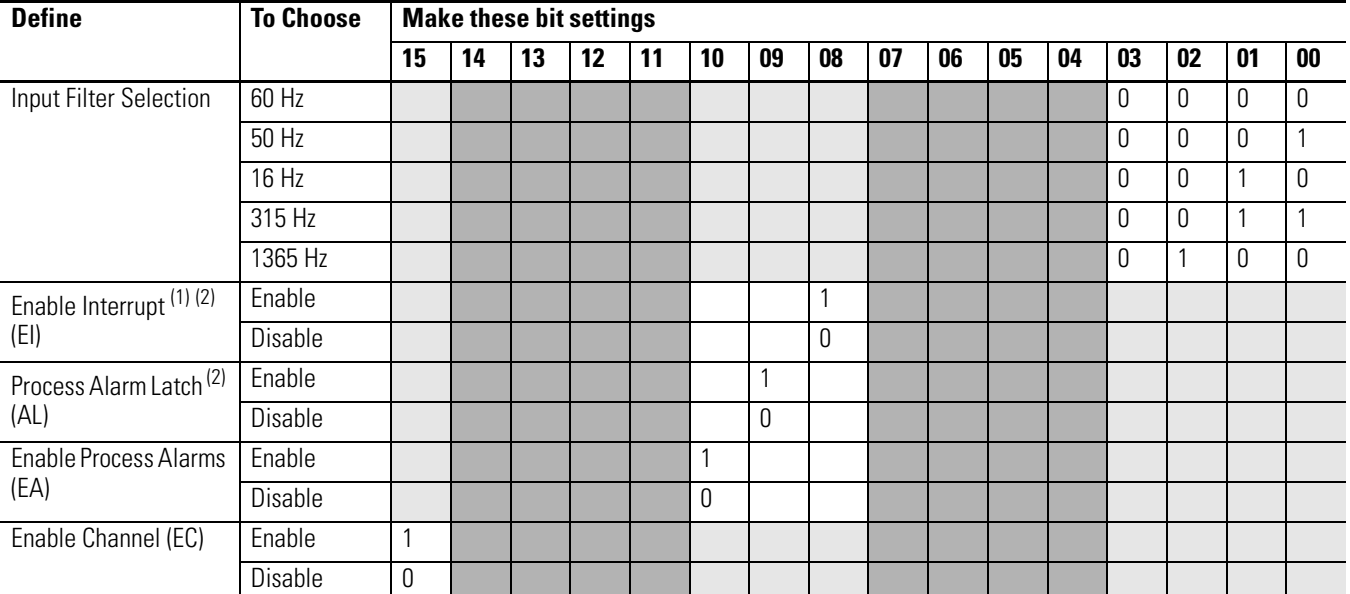

#### <span id="page-37-3"></span>**Bit Definitions for Channel Configuration Words**

(1) Alarm interrupts are not supported by all bus masters. Check your controller's user manual to determine if expansion I/O interrupts are supported.

<span id="page-37-1"></span>(2) Do not set this bit to 1 unless the Enable Process Alarms (EA) bit is also set to 1 for the same channel.

#### <span id="page-37-2"></span>**1769-IF16C Module: Bit Definitions for Input Range and Input Data Configuration Words**

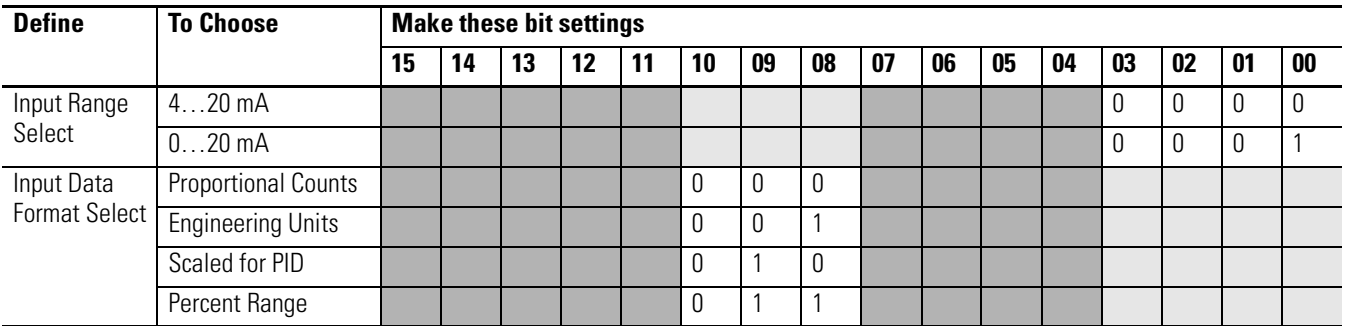

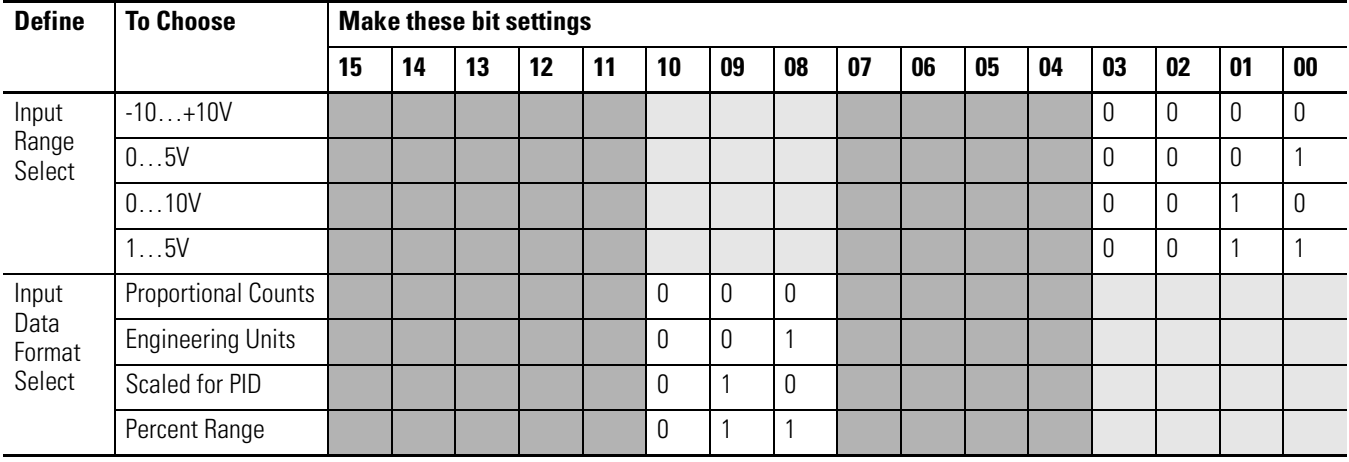

#### <span id="page-38-0"></span>**1769-IF16V Module: Bit Definitions for Input Range and Input Data Configuration Words**

## **Enable/Disable Channel (EC)**

This configuration selection lets each channel be enabled individually.

**TIP** When a channel is not enabled (0), no voltage or current reading is provided to the controller by the A/D converter.

### **Input Filter Selection**

The input filter selection field lets you select the filter frequency for each channel. The filter frequency affects the noise rejection characteristics, channel step response, and module update time, as explained below.

#### *Noise Rejection*

The modules use a digital filter that provides noise rejection for the input signals. The filter is programmable, allowing you to select from five filter frequencies for each channel. A lower frequency (60 Hz versus 315 Hz) can provide better noise rejection but it increases channel update time.

Normal Mode Rejection is better than 50 dB at 50 and 60 Hz, with the 50 and 60 Hz filters selected, respectively. Transducer power supply noise, transducer circuit noise, or process variable irregularities may also be sources of normal mode noise.

Common Mode Rejection is better than 60 dB at 50 and 60 Hz, with the 50 and 60 Hz filters selected, respectively. The modules perform well in the presence of common mode noise as long as the signals applied to the IN+ and COM input terminals do not exceed the working voltage rating of the module. Improper earth ground may be a source of common mode noise.

#### *Channel Step Response*

The selected channel filter frequency determines the channel's step response. The step response is the time required for the analog input signal to reach 100% of its expected final value. This means that if an input signal changes faster than the channel step response, a portion of that signal will be attenuated by the channel filter.

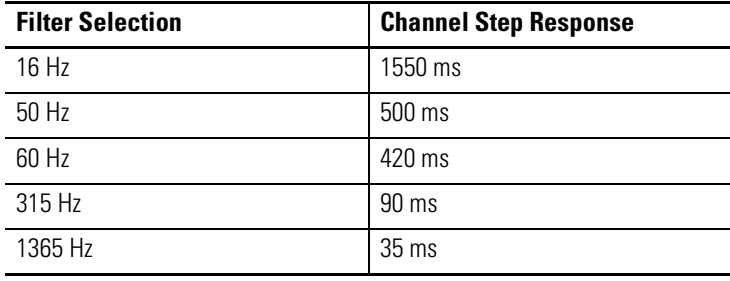

#### <span id="page-39-0"></span>*Module Update Time and Scanning Process*

The module update time is defined as the time required for the module to sample and convert the input signals of all enabled input channels and provide the resulting data values to the Data Input file. Module update time can be calculated by adding the sum of all enabled channel update times. Channel update times include channel scan time, channel switching time, and converter configuration time. The module sequentially samples the channels in a continuous loop.

The 1769-IF16C and 1769-IF16V modules use parallel sampling to update the entire module (all 16 channels, if enabled) in an amount of time equal to only 8 channel update times. The module performs parallel channel sampling on pairs of inputs.

The input channels are paired as follows: [0,1], [2,3], [4,5], [6,7], [8,9], [10,11] [12,13], [14, 15]. The channels in the same pair are sampled at the same time. Channel update time is thus input pair update time. If channels in the same input pair have different filter settings, the input pair update time is determined by the channel with the lowest filter setting. A channel that is not enabled has a channel update time of 0 ms. If neither channel of an input pair is enabled, the input pair update time is 0 ms.

Module update time is calculated by adding up all of the input pair update times. This table shows the input pair update times when the lowest filter setting for the input pair is as shown. The table also shows the module update time assuming all input pairs have at least one channel enabled and the lowest filter setting is the same for each input pair.

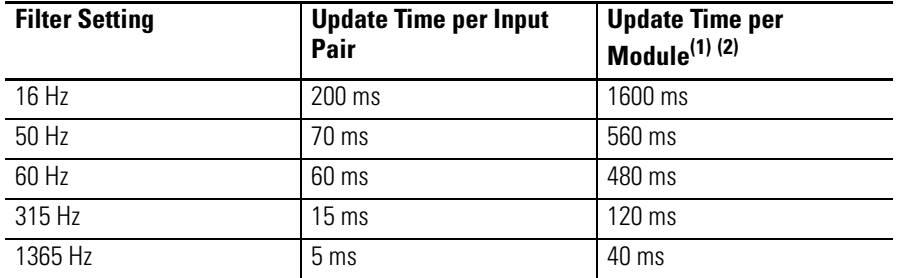

#### **Filter Setting and Update Times**

(1) Eight input pairs having at least one channel enabled with the lowest filter setting as shown selected for all.

(2) If you use real-time sampling, the user-configured sample rate is used as the module update time.

# **Input Type/Range Selection**

This selection lets you configure each channel individually and provides the ability to read the configured range selections.

### **Input Data Selection Formats**

This selection configures each channel to present analog data in any of the following formats.

- Raw/Proportional Data
- Engineering Units
- Scaled-for-PID
- Percent Range

See <u>Valid Input Data on page 42</u>.

#### *Raw/Proportional Data*

The value presented to the controller is proportional to the selected input and scaled into the maximum data range allowed by the bit resolution of the A/D converter. For example, the data value range for a ±10V DC user input is -32,767…32,767, which covers the full-scale range of -10.5…10.5V.

### *Engineering Units*

The module scales the analog input data to the actual current or voltage values for the selected input range. The resolution of the engineering units is 0.001V or 0.001 mA per count.

### *Scaled-for-PID*

The value presented to the controller is a signed integer with zero representing the lower limit of the normal operating range and 16,383 representing the upper limit of the normal operating range. Allen-Bradley controllers, such as the MicroLogix 1500 controller, use this range in their PID equations. The amount over and under the normal operating range (the full-scale range) is also supported.

### *Percent Range*

The input data is presented as a percentage of the normal operating range. For example, 0V…10V DC equals 0…100%. The amount over and under the normal operating range (the full-scale range) is also supported.

### <span id="page-41-1"></span>*Valid Input Data Word Formats/Ranges*

The following table shows the valid formats and min./max. data ranges provided by the module.

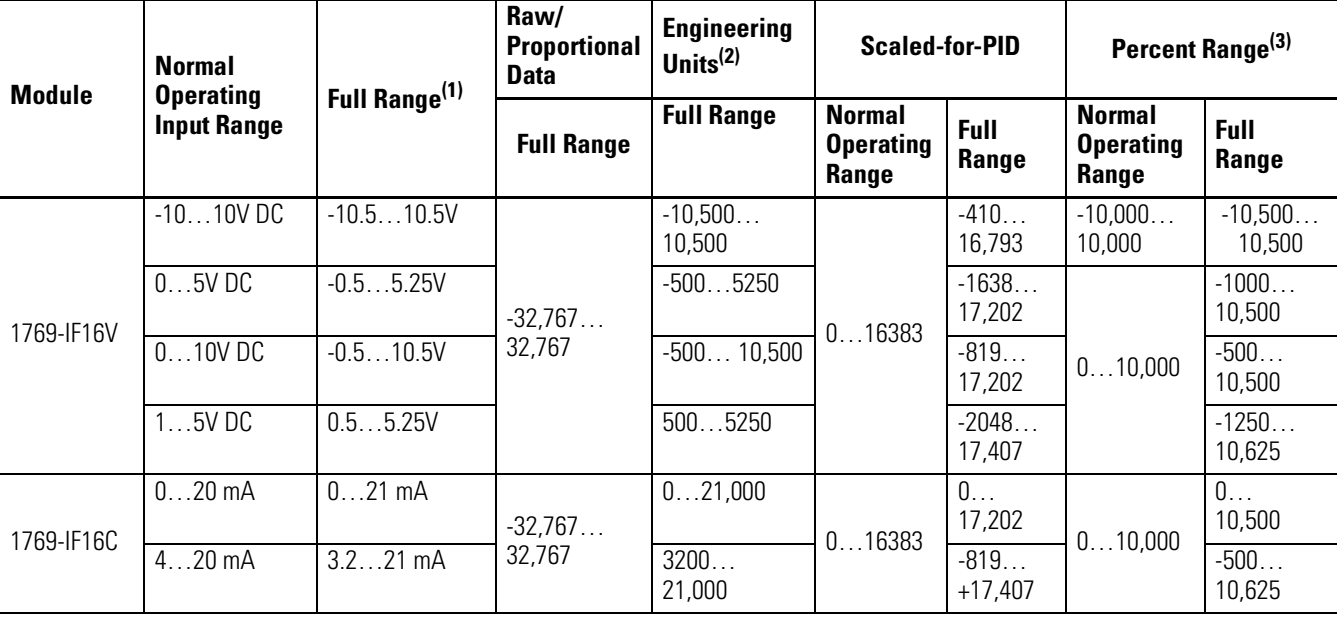

#### <span id="page-41-0"></span>**Valid Input Data**

(1) includes amounts over and under normal operating range

(2) 1 count = 0.001V or 0.001 mA

 $(3)$  1 count = 0.01%

## <span id="page-42-0"></span>**Real Time Sampling**

This parameter instructs the module how often to initiate a conversion cycle that will convert each enabled input channel and then place that data into the Input Data file. A conversion cycle is defined as the sequential conversion of each input pair that has at least one of its channels enabled. When the module has performed a conversion on each of the input pairs, it is ready to begin the next conversion cycle. This feature is applied on a module-wide basis.

During module configuration, you specify a Real Time Sampling (RTS) period by entering a value into Word 0 of the Configuration Data file. This value entered in Word 0 can be in the range of 0…5000 and indicates the conversion cycle rate the module will use in 1 ms increments.

If you enter a 0 for the Real Time Sample Rate, the modules initiate conversion cycles at the fastest rate possible, controlled by the filter setting selected for each enabled channel within the input pairs. Once all of the channels' input data has been converted, the Input Data file is updated for all enabled channels at the same time.

If you enter a non-zero value for the Real Time Sample Rate, the module compares the Real Time Sample Rate value with the calculated module update time, again based on the filter setting selected for each enabled channel within the input pairs. If the value entered for the Real Time Sample Rate is smaller than the calculated module update time, the module indicates a configuration error. The longest Real Time Sample Rate supported by the modules is 5 seconds, which corresponds to the maximum value for Word 0 of the Configuration Data file of 5000 decimal. See Module Update Time and [Scanning Process on page 40](#page-39-0) for details on calculating the module update time.

## **Time Stamping**

This parameter instructs the module to insert a time stamp value into the Input Data file every time the file is updated.

During module configuration, you enable time stamping using Word 1, bit 15 of the Configuration Data file: Enable Time Stamping (ETS). Setting the ETS bit (1) enables the module's time stamping function. Clearing the ETS bit (0) disables the function. The default condition of the ETS bit is disabled (0).

When time stamping is enabled, the module provides a rolling time stamp value of 0…32,767 with each count representing 1 ms. When the time stamp count reaches 32,767, the value is reset to 0 and continues to increment one count every millisecond.

When enabled, the Input Data file is updated with the latest time stamp value which corresponds to the end of each module conversion cycle. Sequentially, each input pair, where at least one of the channels is enabled, is converted once per conversion cycle. In normal sampling mode, when Real Time Sampling is not enabled, conversion cycles are repeatedly initiated at the module update rate. If Real Time Sampling is used, the conversion cycles are initiated at a rate equal to the real time sampling rate. The time stamp value is updated at the end of every conversion cycle.

## **Process Alarms**

Process alarms alert you when the module has exceeded configured high or low limits for **each channel**. You can latch process alarms. Process alarms can generate interrupts<sup> $(1)$ </sup>. A channel's process alarms are set at two user configurable alarm trigger points:

- Process Alarm High
- Process Alarm Low

The operation of each input channel's process alarms are controlled by bits in the Configuration Data file. Enable alarms for a channel by setting (1) the EA bit for that channel. Set the AL bit (1) for a channel to enable the alarm latching. Set the EI bit (1) for a channel to enable interrupts on that channel's process alarms $<sup>(1)</sup>$ .</sup>

Each channel's process alarm high data value and process alarm low data value are set by entering values in the corresponding words of the Configuration Data file for that channel.

The values entered for a channel's process alarms must be within the full-scale data range as set by the input Data Format selected for that channel. If a process alarm data value is entered that is outside the full-scale data range set for a channel, the module indicates a configuration error.

<span id="page-43-0"></span><sup>(1)</sup> Module interrupts are not supported by all bus masters. Refer to your controller's user manual to determine whether it can support module interrupts.

# **Alarm Deadband**

You may configure an alarm deadband to work with the process alarms. The deadband lets the process alarm status bit remain set, despite the alarm condition disappearing, as long as the input data remains within the deadband of the process alarm.

This illustration shows an example of input data that sets each of the two alarms at some point during module operation. In this example, latching is disabled; therefore, each alarm turns OFF when the condition that caused it to set ceases to exist and the input data clears the alarm deadband regions.

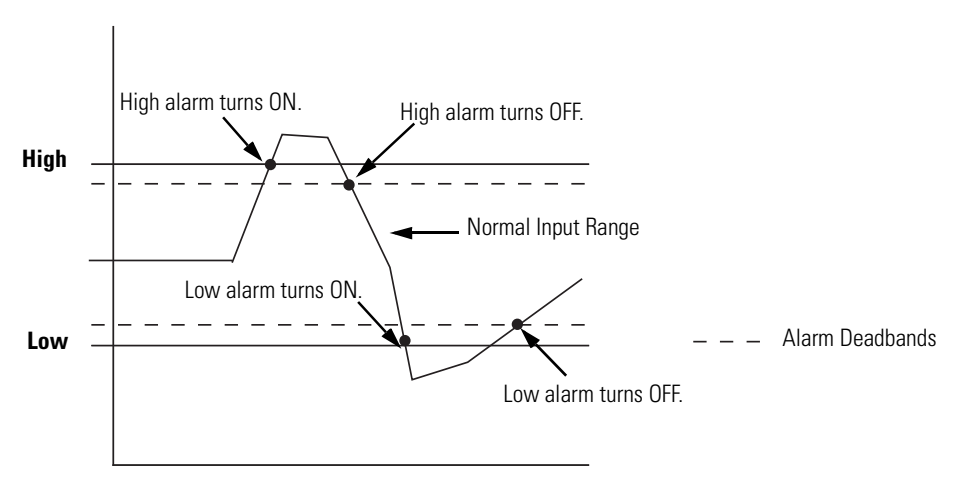

The module checks for an alarm deadband value that is less than 0 or large enough to be equal to or exceed one-half of the difference between the High alarm and Low alarm values. When one of these conditions occurs, a module configuration fault results.

#### **Alarm Deadbands**

# **Module Diagnostics and Troubleshooting**

# **Introduction**

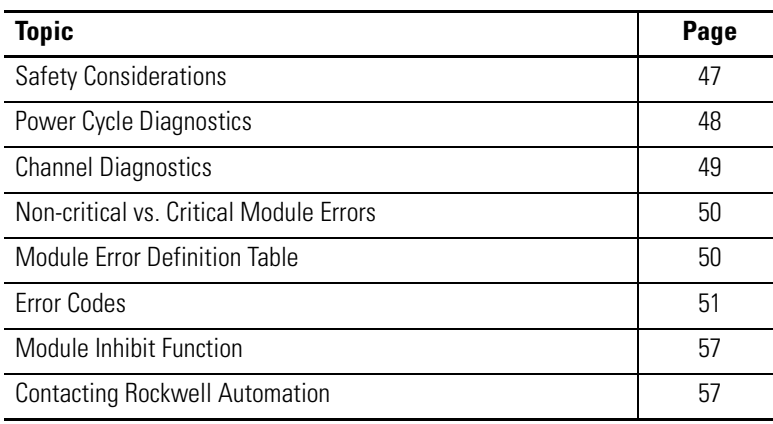

<span id="page-46-0"></span>**Safety Considerations** Safety considerations are an important element of proper troubleshooting procedures. Actively thinking about the safety of yourself and others, as well as the condition of your equipment, is of primary importance.

> The following sections describe several safety concerns you should be aware of when troubleshooting your control system.

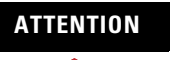

**ATTENTION** Never reach into a machine to actuate a switch because unexpected motion can occur and cause injury.

> Remove all electrical power at the main power disconnect switches before checking electrical connections or inputs/outputs causing machine motion.

# **Status Indicators**

When the green status indicator on the analog module is illuminated, it indicates that power is applied to the module.

# **Activate Devices When Troubleshooting**

When troubleshooting, never reach into the machine to actuate a device. Unexpected machine motion could occur.

# **Stand Clear of the Machine**

When troubleshooting any system problem, have all personnel remain clear of the machine. The problem could be intermittent, and sudden unexpected machine motion could occur. Have someone ready to operate an emergency stop switch in case it becomes necessary to shut off power to the machine.

# **Program Alteration**

There are several possible causes of alteration to the user program, including extreme environmental conditions, Electromagnetic Interference (EMI), improper grounding, improper wiring connections, and unauthorized tampering. If you suspect a program has been altered, check it against a previously saved program on an EEPROM or UVPROM memory module.

# **Safety Circuits**

Circuits installed on the machine for safety reasons, like over-travel limit switches, stop push buttons, and interlocks, should always be hard-wired to the master control relay. These devices must be wired in series so that when any one device opens, the master control relay is de-energized, thereby removing power to the machine. Never alter these circuits to defeat their function. Serious injury or machine damage could result.

<span id="page-47-0"></span>**Power Cycle Diagnostics** When you cycle power to the module, a series of internal diagnostic tests are performed. These diagnostic tests must be successfully completed or the module status indicator remains off and a module error results and is reported to the controller.

#### **Diagnostics**

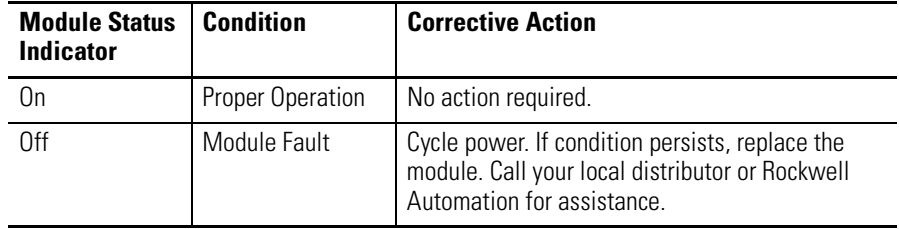

<span id="page-48-0"></span>**Channel Diagnostics** When an input channel is enabled, the modules perform a diagnostic check to see that the channel has been properly configured. In addition, the modules check each channel during every conversion cycle for over-range and under-range, high and low process alarm conditions, and open-circuit conditions.

## **Out-of-range Detection**

Whenever data received at an input is out of the defined normal operating range, an over-range or under-range error is indicated in the Input Data file.

# **Process Alarm Detection**

Whenever data received at an input meets or exceeds that channel's configured process alarm limits, a high alarm or low alarm error is indicated at the Input Data file.

### **Open-circuit Detection**

The 1769-IF16V module provides open-circuit detection on all enabled channels. Whenever an open-circuit condition occurs, the over-range error bit for that channel is set and the channel's input data reading will be at the maximum, full-range value in the Input Data file.

The 1769-IF16C module also provides open-circuit detection on all enabled channels. Whenever an open-circuit condition occurs, the under-range error bit for that channel is set and the channel's input data reading will be at the minimum, full-range value in the Input Data file.

Possible causes of an open circuit include:

- the sensing device may be broken.
- a wire may be loose or cut.
- the sensing device may not be installed on the configured channel.

# <span id="page-49-0"></span>**Non-critical vs. Critical Module Errors**

Non-critical module errors are typically recoverable. Channel errors (over-range or under-range errors, process alarms, and open circuit errors) are non-critical. Non-critical errors are indicated in the module input data table.

Critical module errors are conditions that prevent normal or recoverable operation of the system. When these types of errors occur, the system typically leaves the run or program mode of operation until the error can be dealt with.

Critical module errors are indicated in [Error Codes on page 51.](#page-50-0)

# <span id="page-49-1"></span>**Module Error Definition Table**

Module errors are expressed in two fields as four-digit Hex format with the most significant digit as don't care and irrelevant. The two fields are Module Error and Extended Error Information.

#### **Module Error Table**

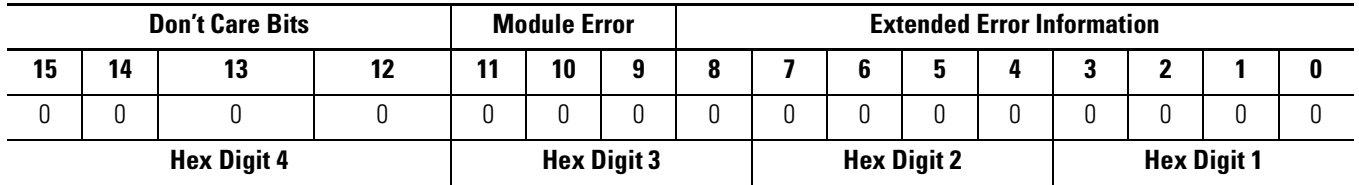

# **Module Error Field**

The purpose of the module error field is to classify module errors into three distinct groups, as described in the table below. The type of error determines what kind of information exists in the extended error information field. Refer to your controller manual for details.

#### **Module Error Types**

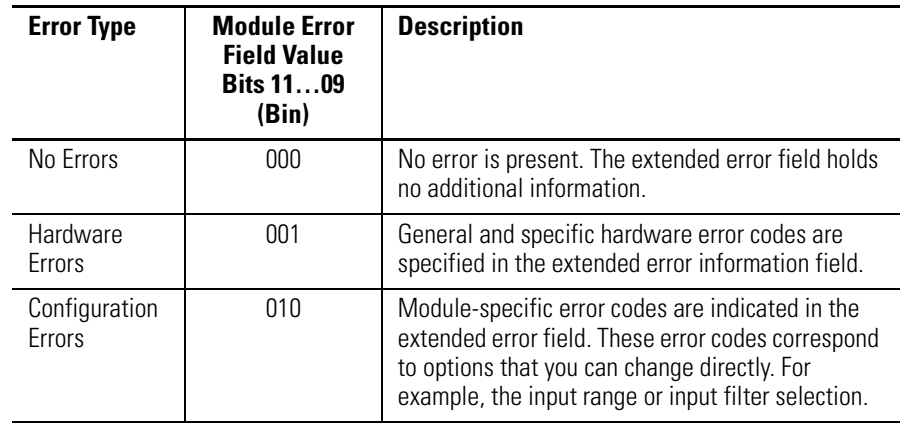

# **Extended Error Information Field**

Depending upon the value in the module error field, the extended error information field can contain error codes that are module-specific or common to all 1769 analog modules.

**TIP** If no errors are present in the module error field, the extended error information field will be set to zero.

<span id="page-50-0"></span>**Error Codes** Error codes can help troubleshoot your module.

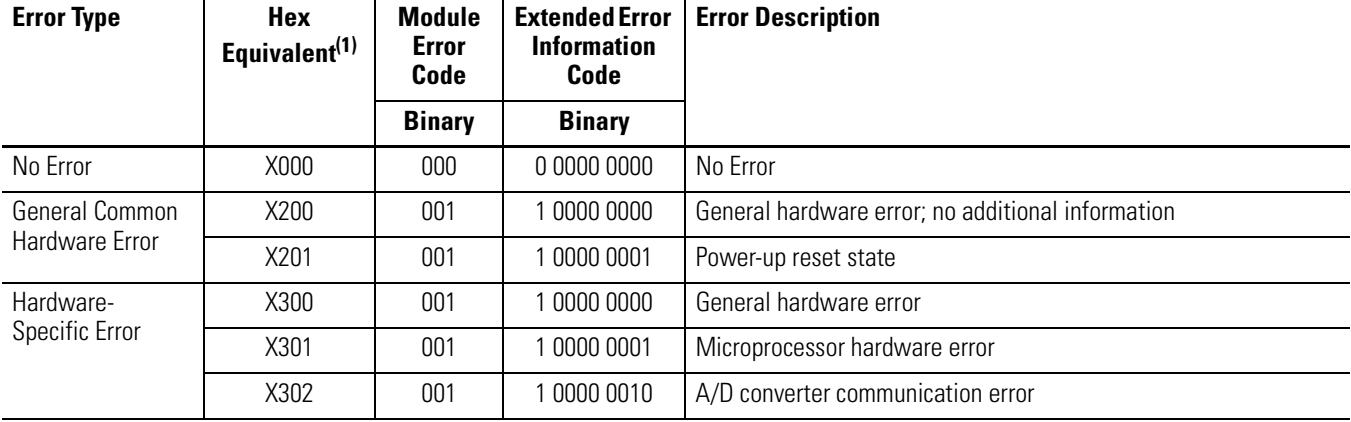

#### **Extended Error Codes for Hardware Errors**

(1) X represents the Don't Care digit. Module hardware error codes are typically presented in their Hex Equivalent by the programming software.

During system configuration, if you set the fields in the configuration file to invalid or unsupported values, the modules generate a configuration error and the system controller enters a Fault condition. The invalid configuration data must be corrected and the program downloaded again for the system to enter Run mode. You cannot change module configuration data while the system is in Run mode. Any changes are ignored by the modules, which continue to operate with their previous configuration.

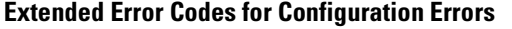

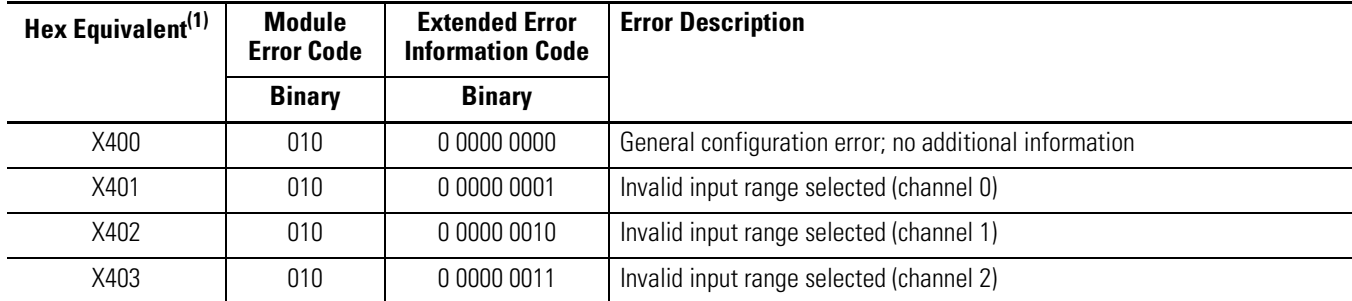

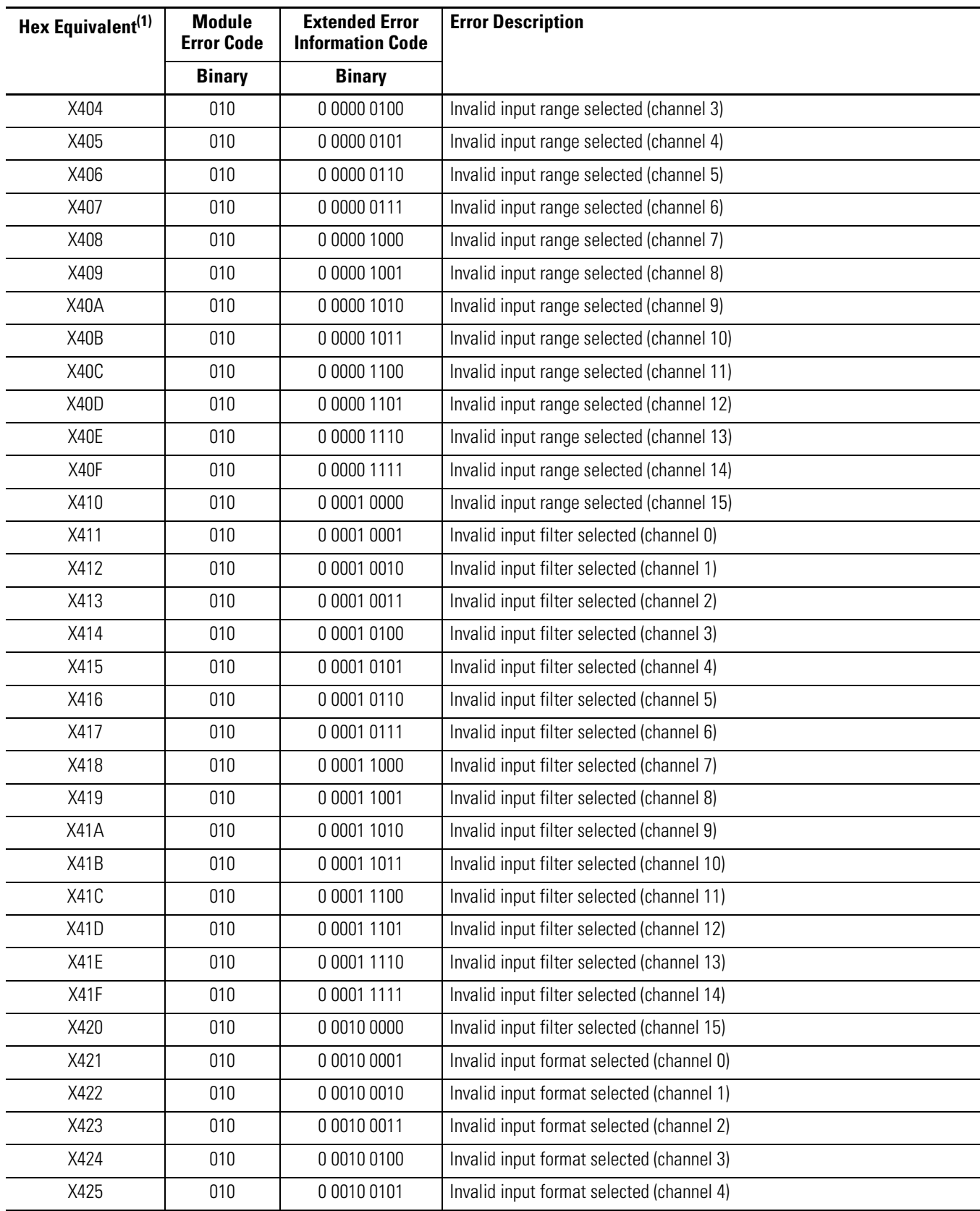

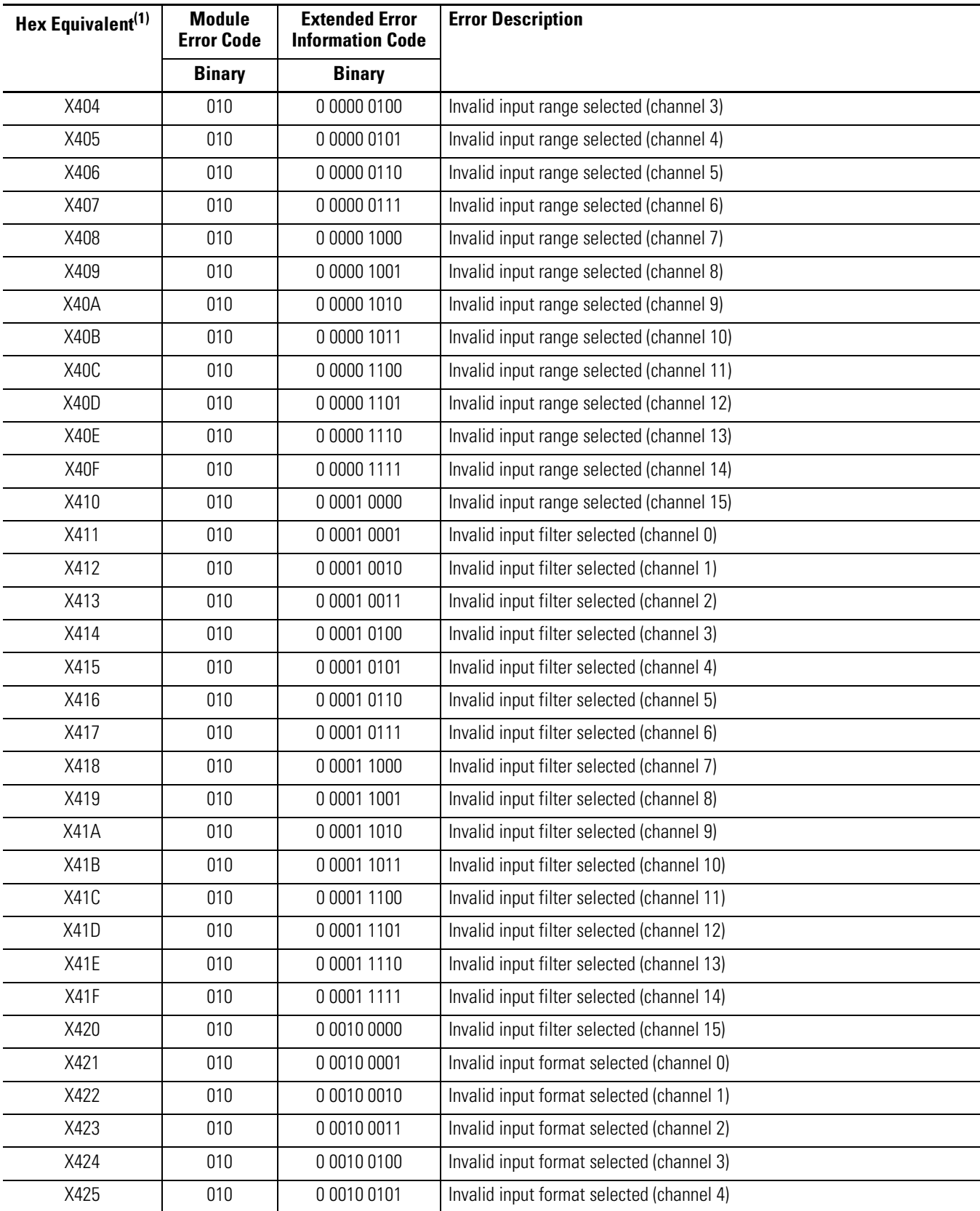

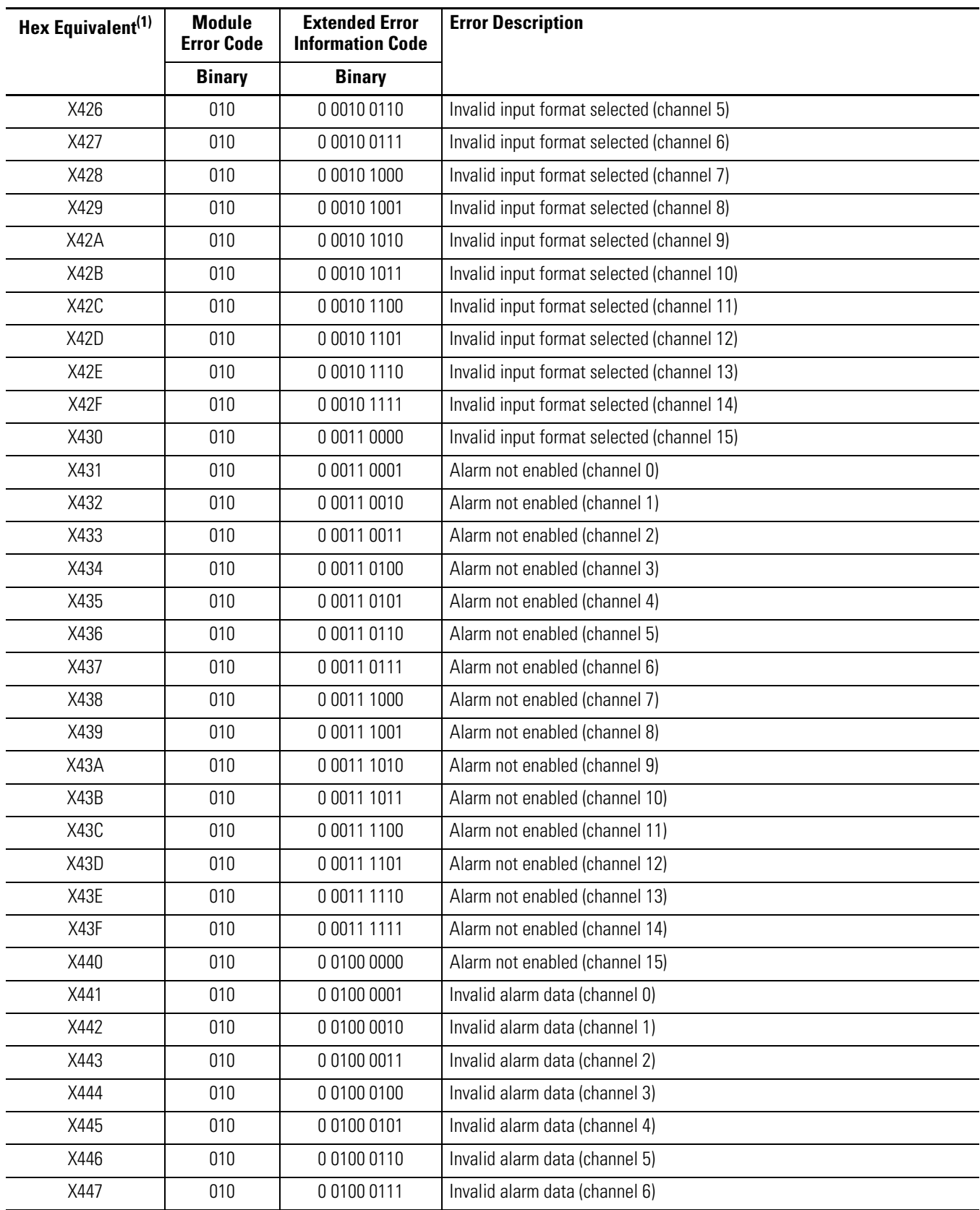

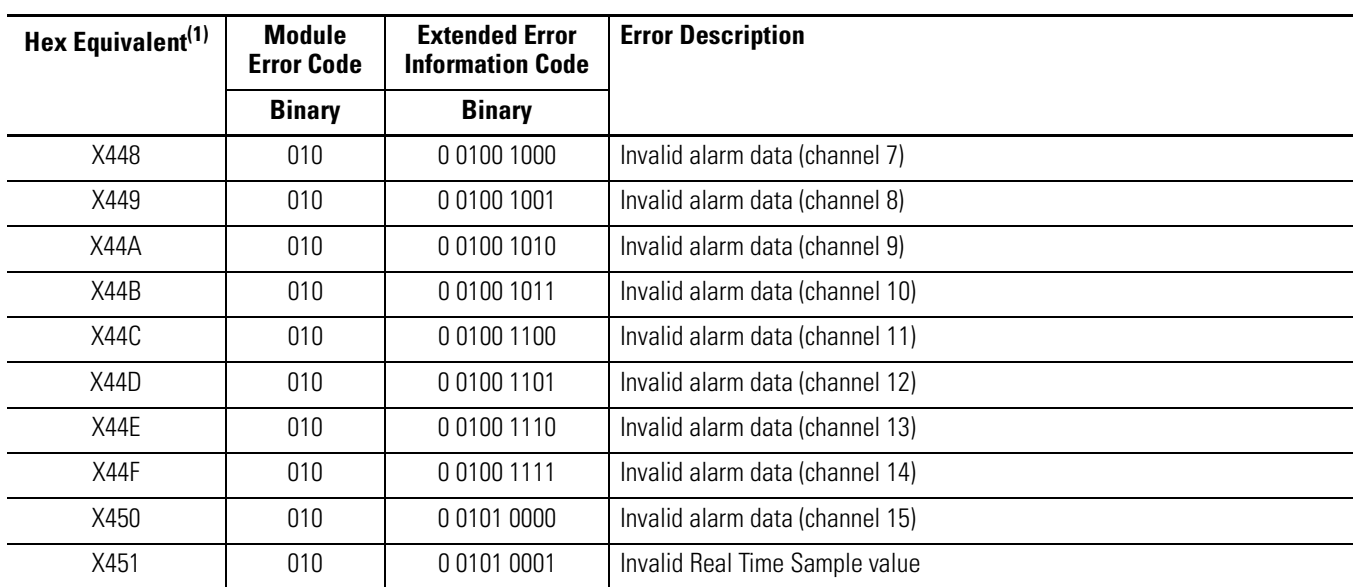

(1) X represents the Don't Care digit. Module configuration error codes are typically presented in their Hex Equivalent by the programming software.

# **Invalid Input Range Selected**

These error codes occur when the 4-bit input range code for the indicated channel is not one of the assigned input range codes for the module.

See [1769-IF16C Module: Bit Definitions for Input Range and Input](#page-37-2)  [Data Configuration Words on page 38](#page-37-2) or [1769-IF16V Module: Bit](#page-38-0)  [Definitions for Input Range and Input Data Configuration Words on](#page-38-0)  [page 39](#page-38-0) for details on the assigned input range codes for each module.

# **Invalid Input Filter Selected**

These error codes occur when the 4-bit input filter code for the indicated channel is not one of the assigned input filter codes for the module.

See [Bit Definitions for Channel Configuration Words on page 38](#page-37-3) for details on the assigned input filter codes for the modules.

# **Invalid Input Format Selected**

These error codes occur when the 3-bit input format code for the indicated channel is not one of the assigned input format codes for the module.

See [1769-IF16C Module: Bit Definitions for Input Range and Input](#page-37-2)  [Data Configuration Words on page 38](#page-37-2) or [1769-IF16V Module: Bit](#page-38-0)  [Definitions for Input Range and Input Data Configuration Words on](#page-38-0)  [page 39](#page-38-0) for details on the assigned input format codes for each module.

# **Alarm Not Enabled**

These error codes occur when a channel is enabled and the Alarm Latch and/or the Enable Interrupt control bits for that channel are set but the Enable Alarm bit is not set.

See [Bit Definitions for Channel Configuration Words on page 38](#page-37-3) for details on setting the process alarm control bits for the modules.

# **Invalid Alarm Data**

These error codes occur when the data entered for the high or low process alarms for a channel exceed the full-range limits of the channel. The full-range limits for a channel are a function of the input range and the input format selected for the channel.

See [Valid Input Data Word Formats/Ranges on page 42](#page-41-1) for details on the full-range limits for each data range and data format.

These error codes may also occur if the deadband value entered for a channel is less than 0, or is greater than or equal to one-half times the channel's high alarm value minus the channel's low alarm value.

# **Invalid Real Time Sample Value**

<span id="page-56-1"></span><span id="page-56-0"></span>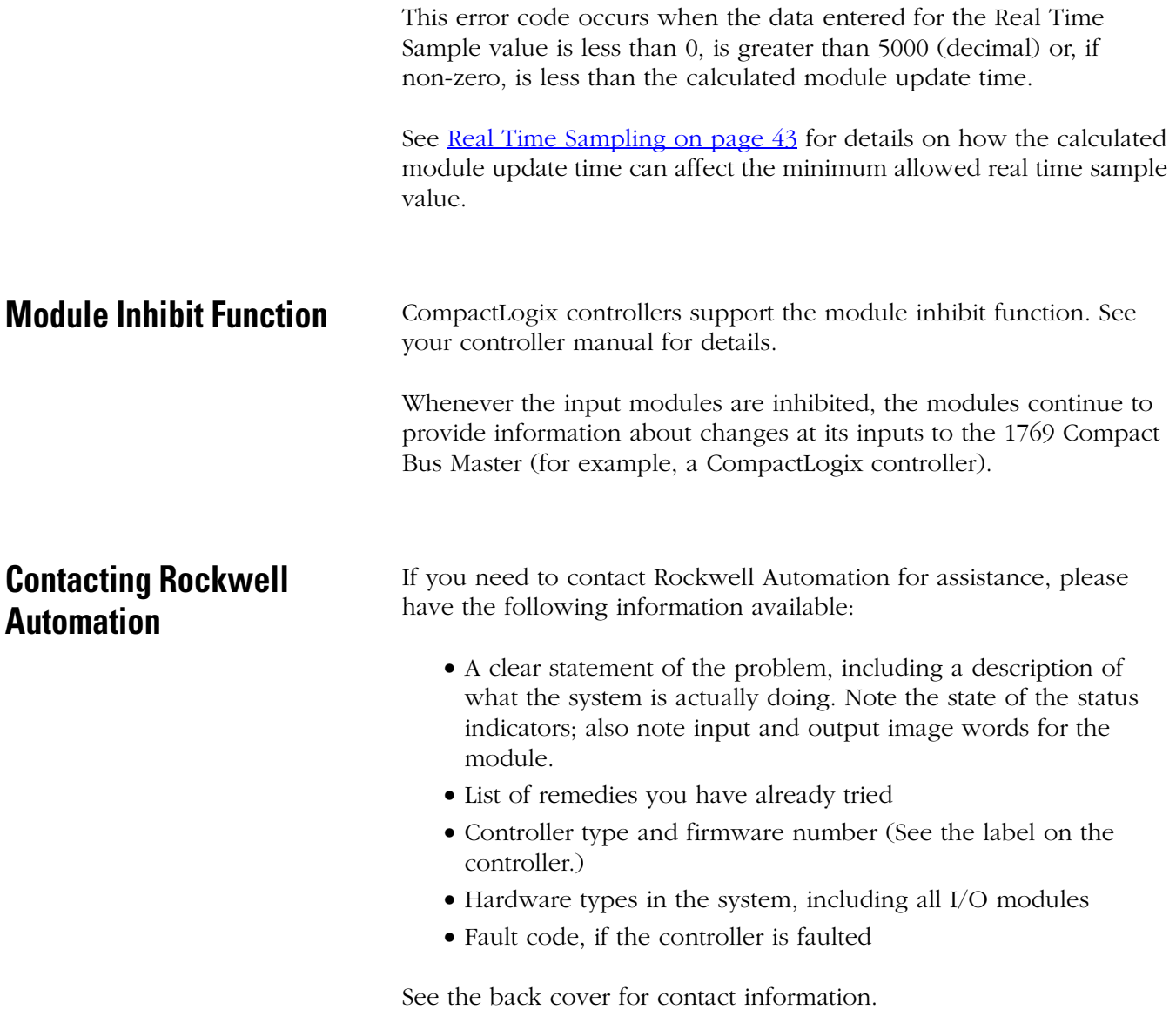

# **Specifications**

# **Introduction**

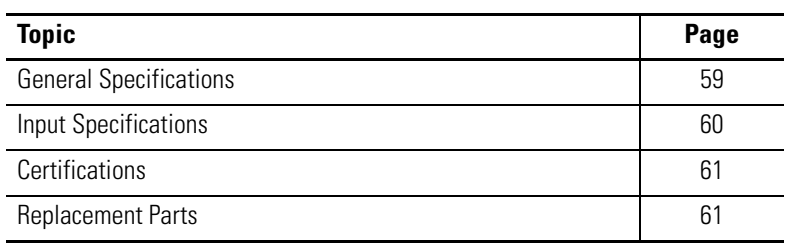

# <span id="page-58-0"></span>**General Specifications**

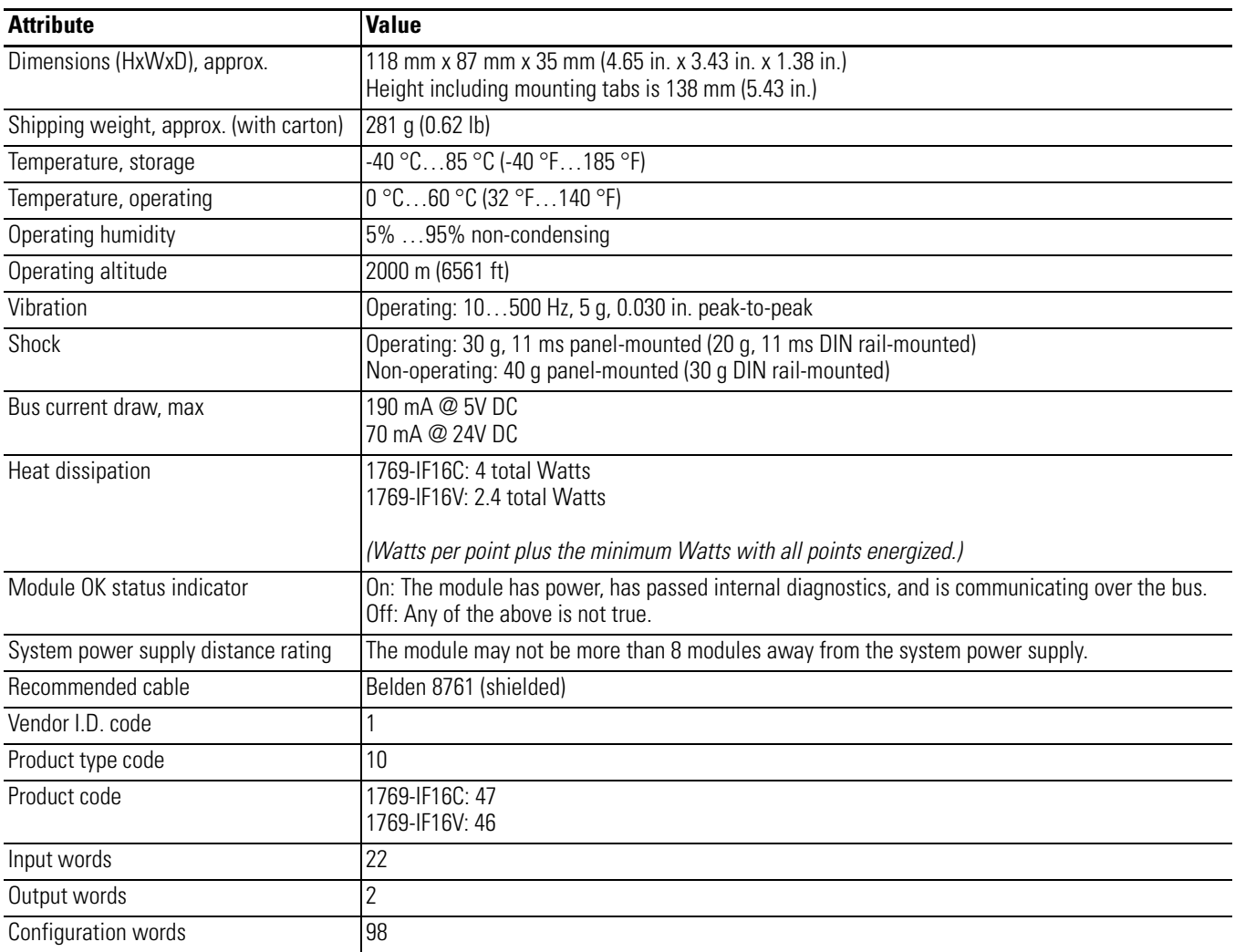

# <span id="page-59-0"></span>**Input Specifications**

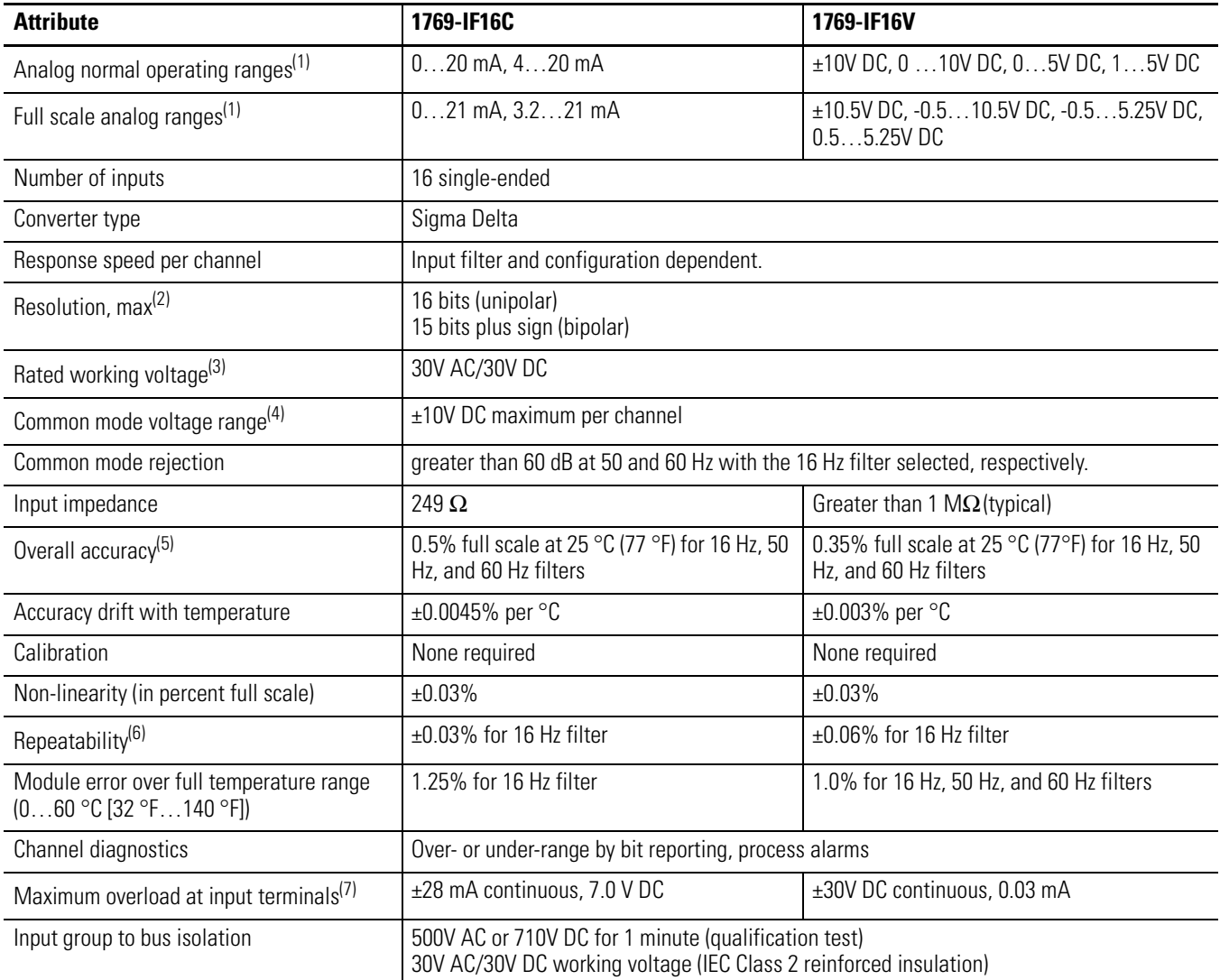

<span id="page-59-1"></span>(1) The over- or under-range flag will come on when the normal operating range (over/under) is exceeded. The module will continue to convert the analog input up to the maximum full scale range. The flag automatically resets when within the normal operating range.

(2) Resolution is dependent upon your filter selection.

(3) Rated working voltage is the maximum continuous voltage that can be applied at the input terminal, including the input signal and the value that floats above ground potential (for example, 10V DC input signal and 20V DC potential above ground).

(4) For proper operation, the plus input terminals must be within  $\pm 10$ V DC of analog common.

(5) Includes offset, gain, non-linearity and repeatability error terms.

(6) Repeatability is the ability of the input module to register the same reading in successive measurements for the same input signal.

(7) Damage may occur to the input circuit if this value is exceeded.

# <span id="page-60-0"></span>**Certifications**

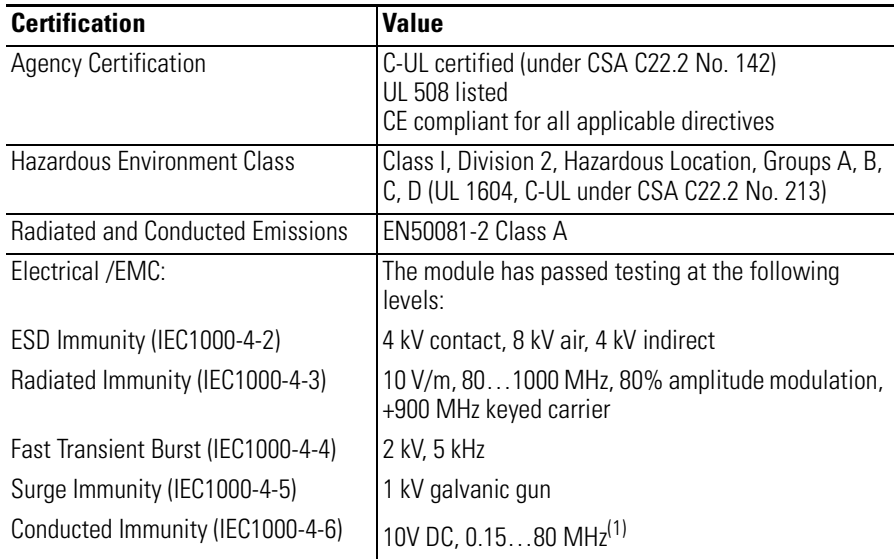

(1) Conducted Immunity frequency range may be 150 kHz…30 MHz if the Radiated Immunity frequency range is 30 MHz…1000 MHz.

<span id="page-60-1"></span>**Replacement Parts** The module has the following replacement parts:

- Terminal block, catalog number 1769-RTBN18 (1 per kit)
- Door, catalog number 1769-RD (2 per kit)

# <span id="page-62-0"></span>**Module Addressing and Configuration with MicroLogix 1500 Controller**

# **Introduction**

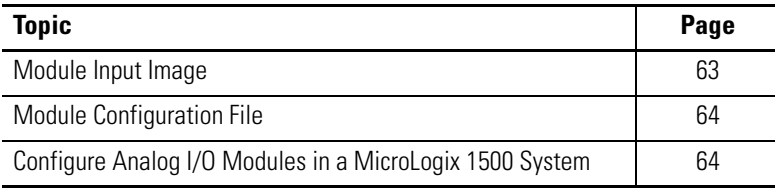

This appendix examines the modules' addressing scheme and describes module configuration using RSLogix 500 software and a MicroLogix 1500 controller.

<span id="page-62-1"></span>**Module Input Image** The modules' input image file represents data words and status bits. Input words 0…15 hold the input data that represents the value of the analog inputs for channels 0…15. These data words are valid only when the channel is enabled and there are no errors. Input words 17…21 hold the status bits. To receive valid status information, the channel must be enabled.

> For example, to obtain the general status of channel 2 of the analog module located in slot 3, use address I:3.17/2.

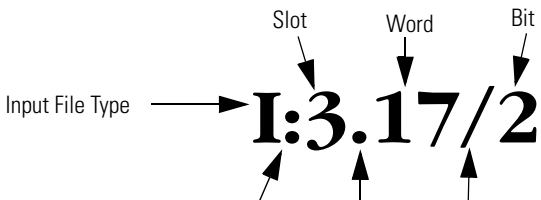

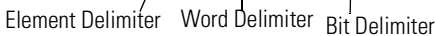

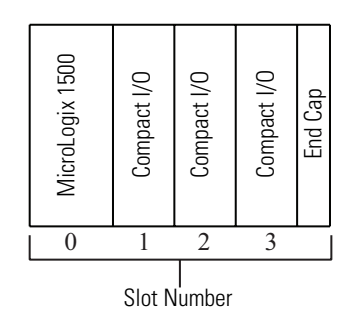

**TIP** The end cap does not use a slot address.

<span id="page-63-0"></span>**Module Configuration File** The configuration file contains information that you use to define the way a specific channel functions. The configuration file is explained in more detail in [Chapter 3](#page-28-0).

> The configuration file is modified using the programming software configuration screen.

For an example of module configuration using RSLogix 500 software, see [Configure Analog I/O Modules in a MicroLogix 1500 System.](#page-63-1)

**TIP** The RSLogix 500 configuration default is to disable each analog input channel. For improved analog input module performance, disable any **unused** channels.

#### **Software Configuration Channel Defaults**

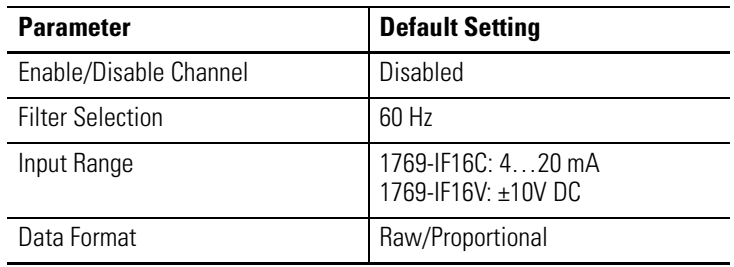

# <span id="page-63-1"></span>**Configure Analog I/O Modules in a MicroLogix 1500 System**

This example takes you through configuring your 1769 16-point analog input modules with RSLogix 500 programming software. This application example assumes your input modules are installed as expansion I/O in a MicroLogix 1500 system, and that RSLinx software is properly configured and a communication link has been established between the MicroLogix controller and RSLogix 500 software.

If you have a version of RSLogix 500 software that does not include the 1769-IF16C or 1769-IF16V modules, follow this procedure to configure your module.

**1.** Choose File>New to create a new project.

The Select Processor Type dialog box opens.

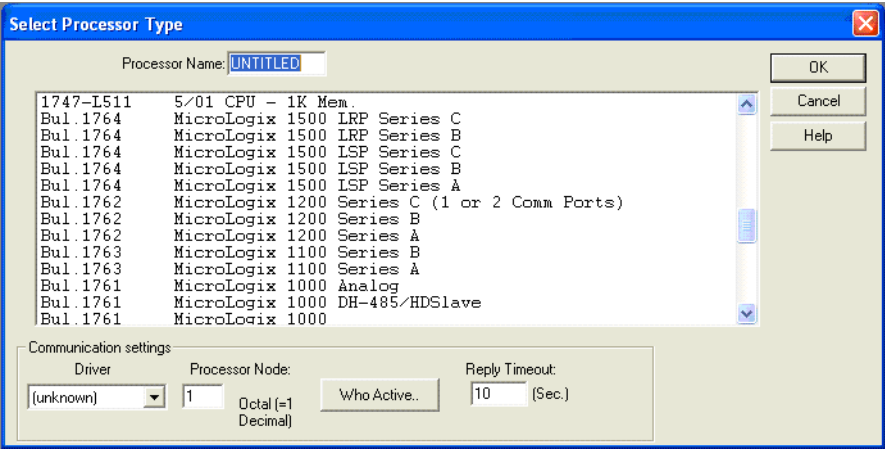

- **2.** Type a name for the project in the Processor Name field.
- **3.** Select Your MicroLogix 1500 controller from the list and click OK.
- **4.** Double-click I/O Configuration in the project tree to open the I/O Configuration dialog box.

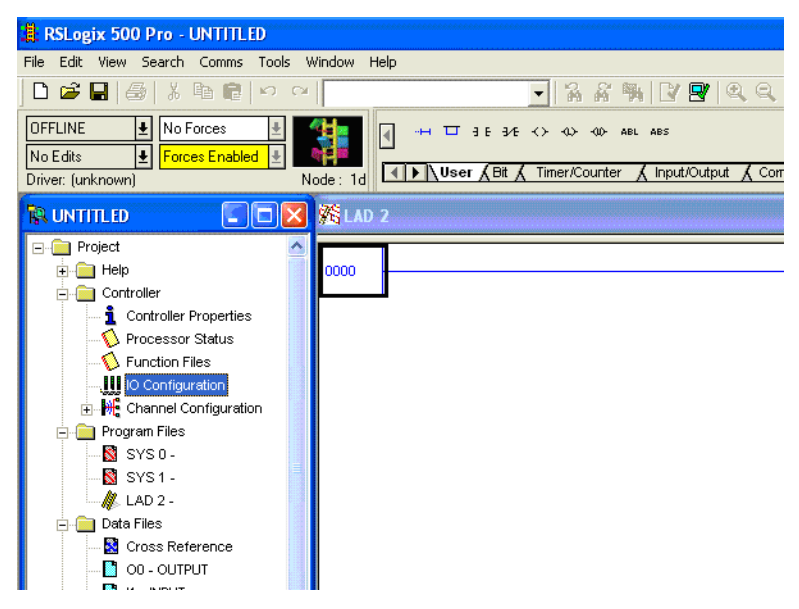

- **5.** On the I/O Configuration dialog box, select the slot position where you want to add your module.
- **6.** In the Current Cards Available list, double-click Other Requires I/O Card Type to add a generic module to the project in the indicated slot position.

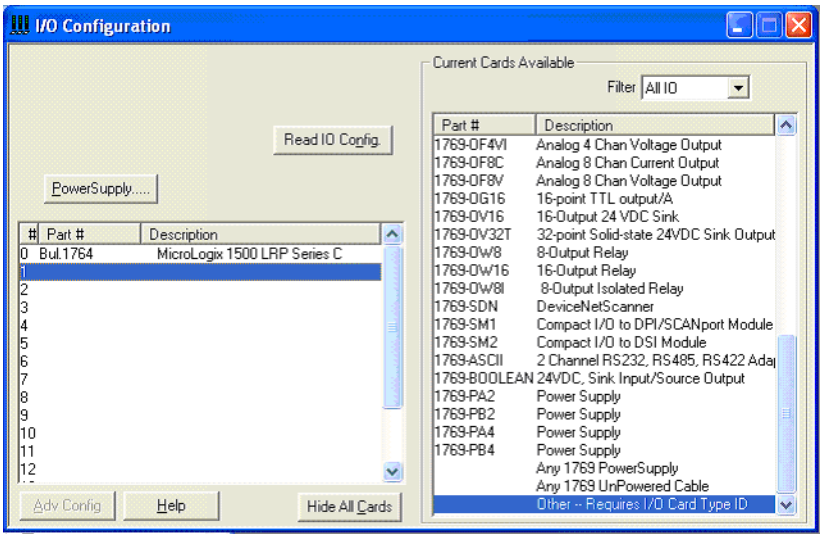

**7.** To add a module to the project, complete the fields on the Other Type I/O Card dialog box as shown.

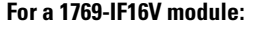

#### For a 1769-IF16C module:

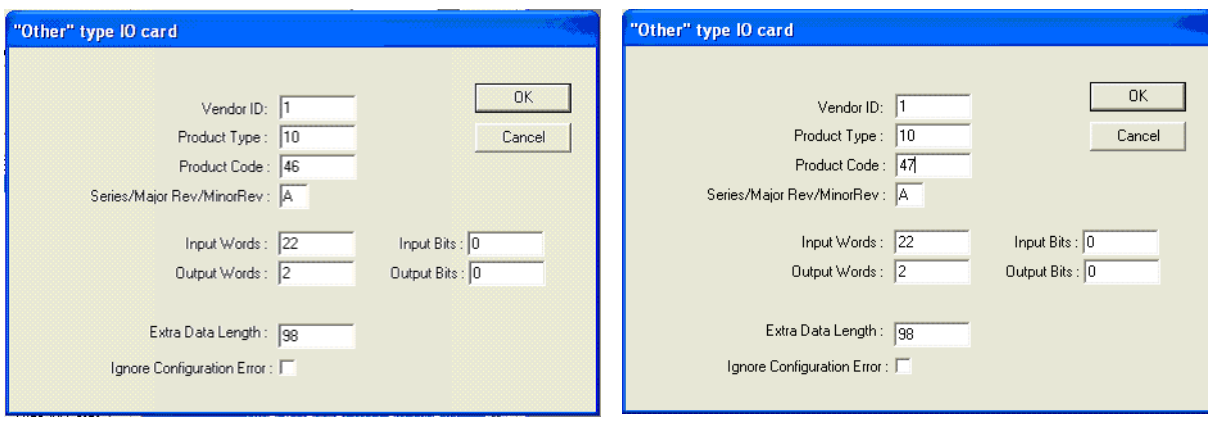

**8.** Click OK to add the generic module to the project.

**9.** Double-click the newly-added generic module.

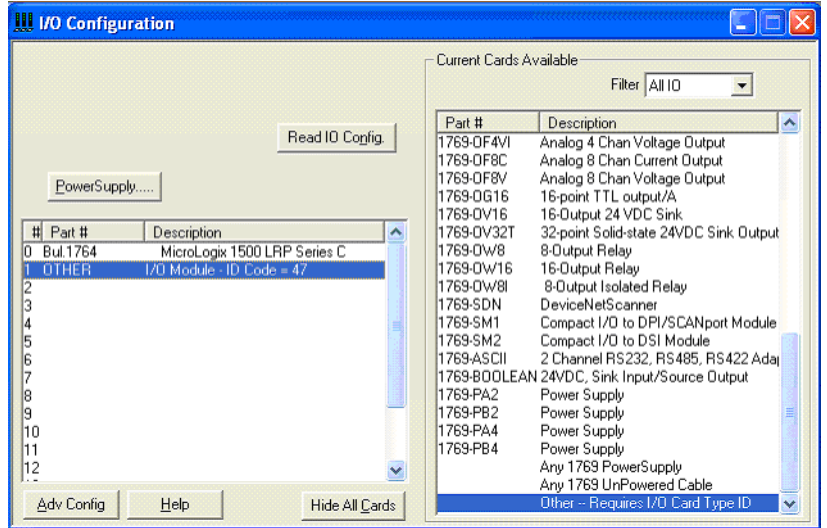

- **10.** Click the Generic Extra Data Config tab to access the Configuration Data File.
- **11.** Change the Radix to Hex/BCD to enter data in hexidecimal format in the Configuration Data file words.

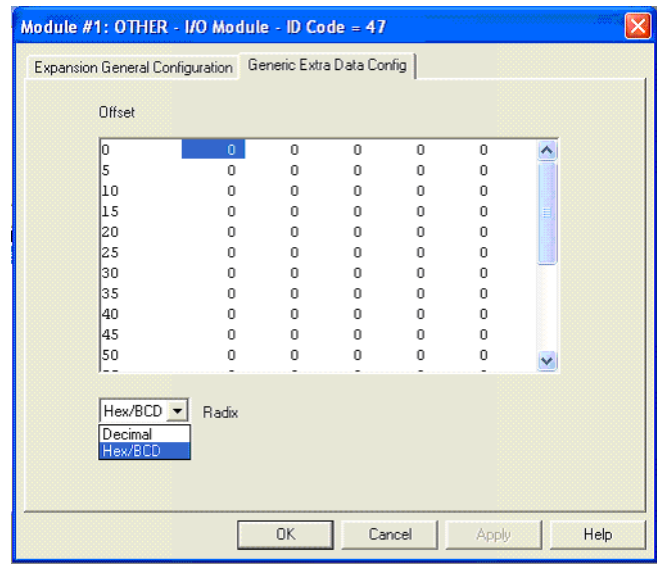

The Configuration Data File words are shown in order from zero to one less than the total number of words in the Configuration Data File.

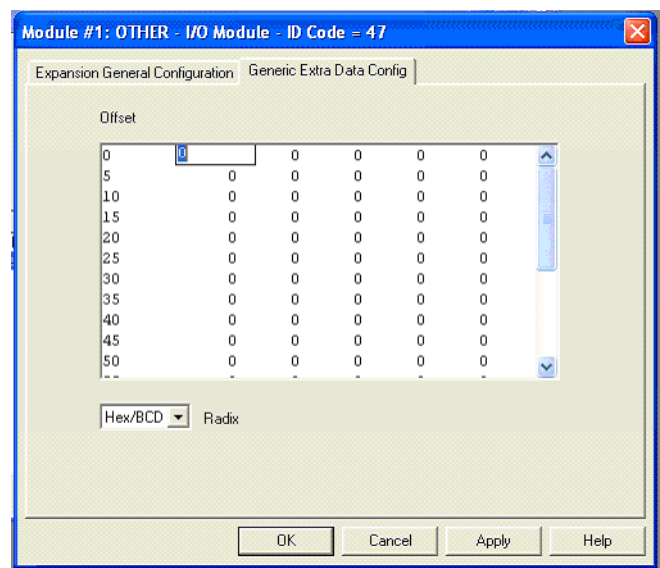

**12.** To enter data, double-click the configuration word, type the hexidecimal value, and click Apply.

- **13.** When you are finished entering all the data, click Apply and then OK.
- **14.** Download the project to the MicroLogix 1500 controller.

# <span id="page-68-0"></span>**Configuration Using the RSLogix 5000 Generic Profile for CompactLogix Controllers**

# **Introduction**

**Project**

<span id="page-68-1"></span>**Add the Module to Your** 

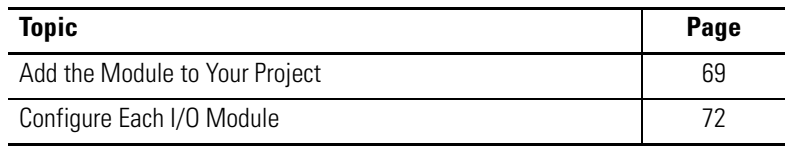

If the Add-on Profile for the 1769-IF16C or 1769-IF16V module is not yet available, follow this procedure to configure your module using a generic profile.

- **1.** Open an existing project in RSLogix 5000 software or start a new project by choosing File>New.
- **2.** If this is a new project select a CompactLogix controller, type a name for the controller, and click OK.

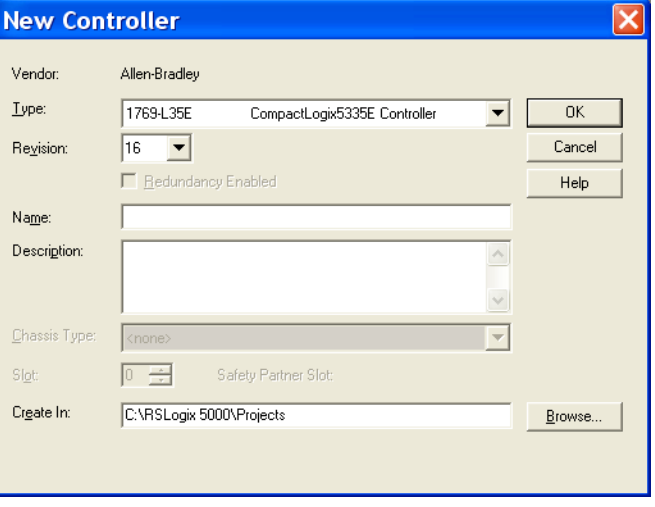

**3.** In the controller organizer, right-click CompactBus Local, and choose New Module.

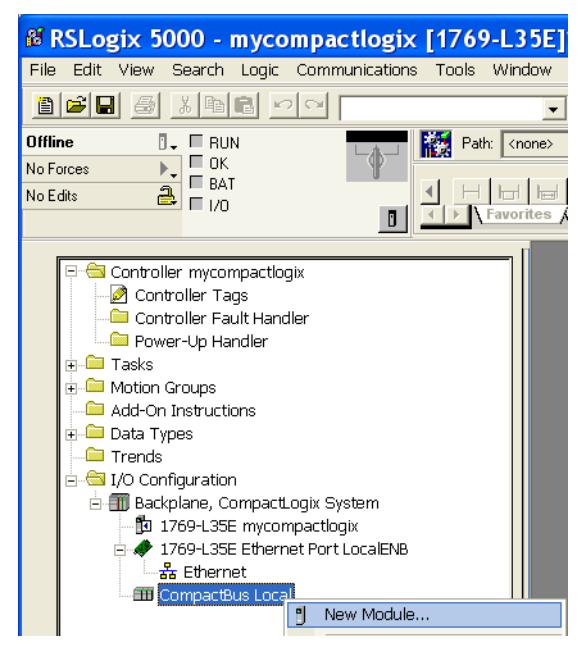

**4.** Expand the Other group and select the 1769-MODULE Generic Profile.

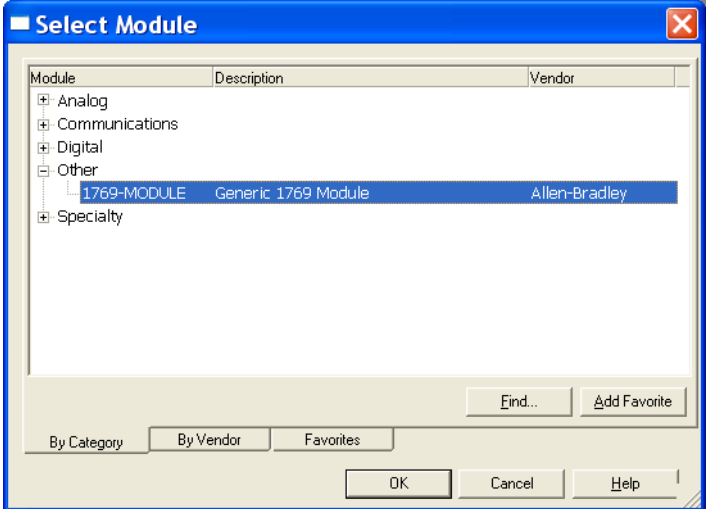

**5.** Click OK.

- **New Module** Type: 1769-MODULE Generic 1769 Module Parent: Local Connection Parameters Assembly Instance: Size: IF16V  $\sqrt{101}$  $\sqrt{22}$  $\equiv$  (16-bit)  $Name:$ Input:  $\sqrt{2}$  $\sqrt{100}$  $\boxed{\div}$  (16-bit) Description: Output:  $\overline{\phantom{a}}$ Configuration: 102  $99$  $\overline{\phantom{a}}$  (16-bit)  $\lor$ Comm Format: Data - INT  $\overline{\phantom{0}}$ Slot:  $\sqrt{1}$ 골 Open Module Properties  $0K$ Cancel Help
- **6.** Type a Name for the module and an optional Description.

**7.** Select the slot number.

The slot number begins with the first available slot number, 1, and increments automatically for each subsequent Generic Profile you configure.

- **8.** Enter the Comm Format, Assembly Instance numbers and their associated sizes for each analog I/O module type into the Generic Profile.
- **9.** Click OK.
- **10.** On the Connection tab, you can choose to inhibit the module or configure the module to fault if the connection fails.

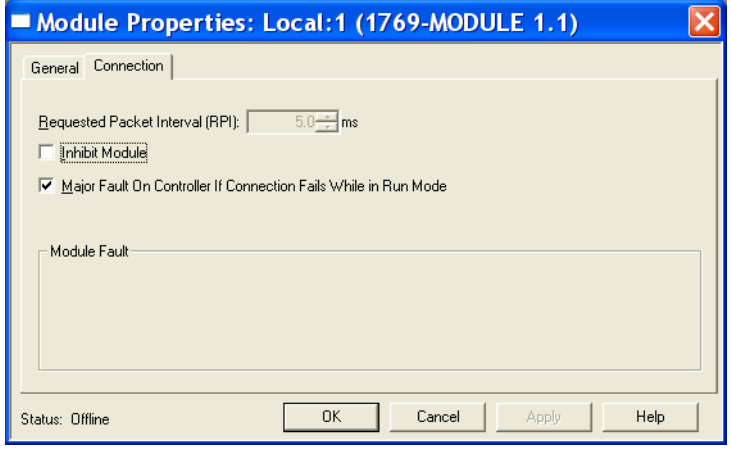

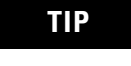

**TIP** Refer to the Help screens in RSLogix 5000 software, under Connection Tab Overview for a complete explanation of these features.

**11.** Click OK.

<span id="page-71-0"></span>**Configure Each I/O Module** Once you have created Generic Profiles for each analog I/O module in your system, you must then enter configuration information into the Tag database that has been automatically created from the Generic Profile information you entered for each of these modules. This configuration information is downloaded to each module at program download, at going to run, and at power cycle.

> Tag addresses are automatically created for configured I/O modules. All local I/O addresses are preceded by the word Local. These addresses have the following format:

- Input Data: Local:*s*.I
- Output Data: Local:*s*.O
- Configuration Data: Local:*s*.C

where *s* is the slot number assigned the I/O modules in the Generic Profiles.

- **1.** Open the Controller Tag database by double-clicking Controller Tags in the upper portion of the controller organizer.
- **2.** Open the configuration tag for your module by clicking on the plus sign to the left of its configuration tag in the tag database.
- **3.** To configure the input modules in slot 1, click the plus sign left of Local:1.C.
- **4.** Click the plus sign to the left of Local:1.C.Data to reveal the 98 data words where the configuration data may be entered for the module.

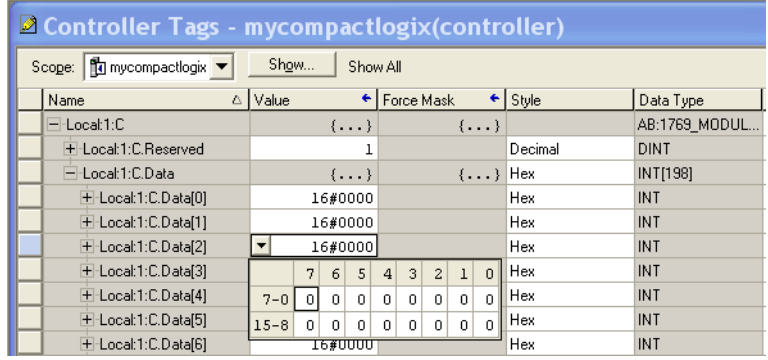
# <span id="page-72-1"></span>**Two's Complement Binary Numbers**

The controller memory stores 16-bit binary numbers. Two's complement binary is used when performing mathematical calculations internal to the controller. Analog input values from the analog modules are returned to the controller in 16-bit two's complement binary format. For positive numbers, the binary notation and two's complement binary notation are identical.

As indicated in the figure on the next page, each position in the number has a decimal value, beginning at the right with  $2<sup>0</sup>$  and ending at the left with  $2^{15}$ . Each position can be 0 or 1 in the controller memory. A 0 indicates a value of 0; a 1 indicates the decimal value of the position. The equivalent decimal value of the binary number is the sum of the position values.

**Positive Decimal Values** The far left position is always 0 for positive values. This limits the maximum positive decimal value to 32,767 (all positions are 1 except the far left position).

#### <span id="page-72-0"></span>**Positive Decimal Values**

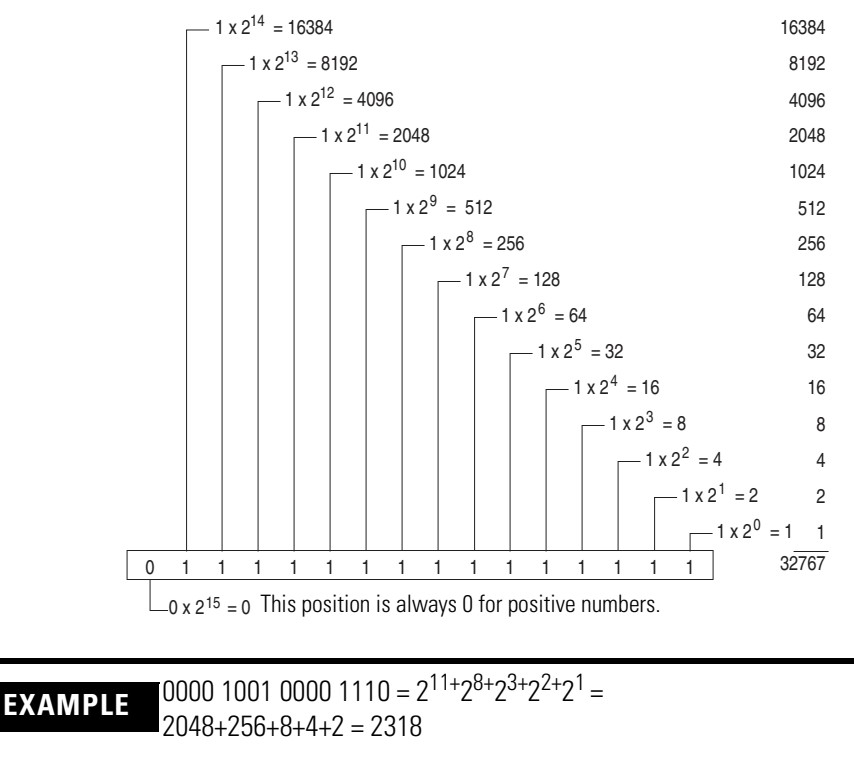

0010 0011 0010 1000 =  $2^{13+29+28+25+23}$  =  $8192+512+256+32+8=9000$ 

**Negative Decimal Values** In two's complement notation, the far left position is always 1 for negative values. The equivalent decimal value of the binary number is obtained by subtracting the value of the far left position, 32,768, from the sum of the values of the other positions. In all positions are 1 and the value is 32,767 - 32,768 = -1.

#### <span id="page-73-0"></span>**Negative Decimal Values**

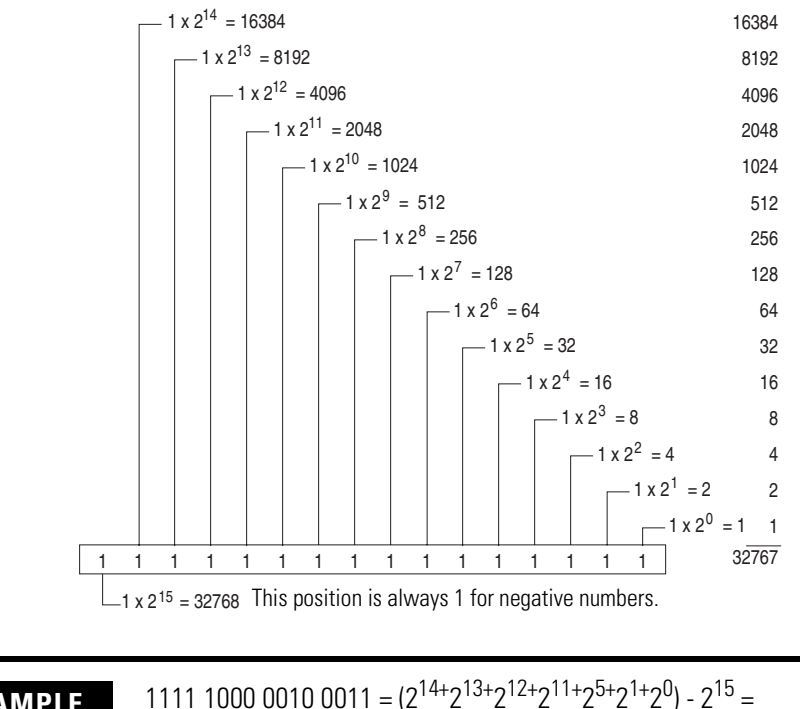

**EXAMPLE** 1111 1000 0010 0011 =  $(2^{14+}2^{13+}2^{12+}2^{11+}2^{5+}2^{1+}2^0)$  -  $2^{15}$  = (16384+8192+4096+2048+32+2+1) - 32768 = 30755 - 32768 = -2013

<span id="page-74-13"></span><span id="page-74-1"></span>The following terms and abbreviations are used throughout this manual. For definitions of terms not listed here refer to the Allen-Bradley Industrial Automation Glossary, publication [AG-7.1](http://literature.rockwellautomation.com/idc/groups/literature/documents/qr/ag-qr071_-en-p.pdf)*.*

<span id="page-74-0"></span>**A/D converter**– Refers to the analog to digital converter inherent to the module. The converter produces a digital value whose magnitude is proportional to the magnitude of an analog input signal.

<span id="page-74-2"></span>**analog input module** – A module that contains circuits that convert analog voltage or current input signals to digital values that can be manipulated by the controller.

<span id="page-74-3"></span>**attenuation** – The reduction in the magnitude of a signal as it passes through a system.

<span id="page-74-4"></span>**bus connector** – A 16-pin male and female connector that provides electrical interconnection between the modules.

<span id="page-74-5"></span>**channel** – Refers to analog input or output interfaces available on the module's terminal block. Each channel is configured for connection to a variable voltage or current input or output device, and has its own data and diagnostic status words.

<span id="page-74-6"></span>**channel update time** – The time required for the module to sample and convert the input signals of one enabled input channel and update the channel data word.

<span id="page-74-8"></span>**common mode rejection** – For analog inputs, the maximum level to which a common mode input voltage appears in the numerical value read by the controller, expressed in dB.

<span id="page-74-7"></span>**common mode rejection ratio** – The ratio of a device's differential voltage gain to common mode voltage gain. Expressed in dB, CMRR is a comparative measure of a device's ability to reject interference caused by a voltage common to its input terminals relative to ground.  $CMRR = 20 Log_{10} (V1/V2)$ 

<span id="page-74-9"></span>**common mode voltage** – For analog inputs, the voltage difference between the negative terminal and analog common during normal differential operation.

<span id="page-74-10"></span>**common mode voltage range** – For analog inputs, the largest voltage difference allowed between either the positive or negative terminal and analog common during normal differential operation.

<span id="page-74-11"></span>**configuration word** – Contains the channel configuration information needed by the module to configure and operate each channel.

<span id="page-74-12"></span>**dB** – (decibel) A logarithmic measure of the ratio of two signal levels.

<span id="page-75-0"></span>**data word** – A 16-bit integer that represents the value of the analog input channel. The channel data word is valid only when the channel is enabled and there are no channel errors. When the channel is disabled the channel data word is cleared (0).

<span id="page-75-1"></span>**digital filter** – A low-pass filter incorporated into the A/D converter. The digital filter provides very steep roll-off above it's cut-off frequency, which provides high frequency noise rejection.

<span id="page-75-2"></span>**filter** – A device that passes a signal or range of signals and eliminates all others.

<span id="page-75-3"></span>**filter frequency** – (-3 dB frequency) The user-selectable frequency.

<span id="page-75-5"></span>**full scale** – The magnitude of voltage or current over which normal operation is permitted.

<span id="page-75-8"></span><span id="page-75-6"></span>**full scale error** – (gain error) The difference in slope between the actual and ideal analog transfer functions.

<span id="page-75-7"></span><span id="page-75-4"></span>**full scale range** – (FSR) The difference between the maximum and minimum specified analog input values.

<span id="page-75-9"></span>**input image** – The input from the module to the controller. The input image contains the module data words and status bits.

<span id="page-75-12"></span><span id="page-75-10"></span>**LSB** – (Least Significant Bit) The bit that represents the smallest value within a string of bits. For analog modules, 16-bit, two's complement binary codes are used in the I/O image in the card.

For analog inputs, the LSB is defined as the rightmost bit, bit 0, of the 16-bit field. For analog outputs, the three rightmost bits are not significant, and the LSB is defined as the third bit from the right, bit 2, of the 16-bit field.

<span id="page-75-11"></span>**linearity error** – An analog input or output is composed of a series of voltage or current values corresponding to digital codes. For an ideal analog input or output, the values lie in a straight line spaced by a voltage or current corresponding to 1 LSB. Any deviation of the converted input or actual output from this line is the linearity error of the input or output. The linearity is expressed in percent of full scale

input or output. See the variation from the straight line due to linearity error (exaggerated) in the example below.

<span id="page-76-5"></span>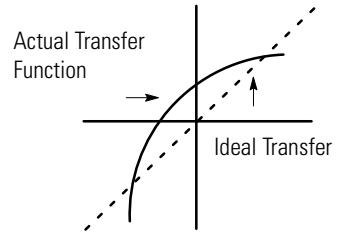

**number of significant bits** – The power of two that represents the total number of completely different digital codes an analog signal can be converted into or generated from.

<span id="page-76-1"></span>**module scan time** – same as module update time

<span id="page-76-2"></span>**module update time** – The time required for the module to sample and convert the input signals of all enabled input channels and make the resulting data values available to the controller.

<span id="page-76-3"></span>**multiplexer** – A switching system that allows several signals to share a common A/D converter.

<span id="page-76-4"></span><span id="page-76-0"></span>**normal mode rejection** – (differential mode rejection) A logarithmic measure, in dB, of a device's ability to reject noise signals between or among circuit signal conductors.

**normal operating range** – Input or output signals are within the configured range.

<span id="page-76-6"></span>**overall accuracy** – The worst-case deviation of the output voltage or current from the ideal over the full output range is the overall accuracy. For inputs, the worst-case deviation of the digital representation of the input signal from the ideal over the full input range is the overall accuracy. this is expressed in percent of full scale.

Gain error, offset error, and linearity error all contribute to input and output channel accuracy.

**output accuracy** – The difference between the actual analog output value and what is expected, when a given digital code is applied to the  $d/a$  converter. Expressed as  $a \pm$  percent of full scale. The error will include gain, offset and drift elements, and is defined at 25 °C (77 °F), and also over the full operating temperature range,  $0...60$  °C  $(0...140$  °F).

**repeatability** – The closeness of agreement among repeated measurements of the same variable under the same conditions. <span id="page-77-0"></span>**resolution** – The smallest detectable change in a measurement, typically expressed in engineering units (for example, 1 mV) or as a number of bits. For example a 12-bit system has 4096 possible output states. It can therefore measure 1 part in 4096.

<span id="page-77-1"></span>**status word** – Contains status information about the channel's current configuration and operational state. You can use this information in your ladder program to determine whether the channel data word is valid.

<span id="page-77-2"></span>**step response time** – For inputs, this is the time required for the channel data word signal to reach a specified percentage of its expected final value, given a large step change in the input signal.

<span id="page-77-3"></span>**update time** – See module update time.

#### **Numerics**

**1769-ADN**

user manual [8](#page-7-0)

# **A**

**A/D** definition [75](#page-74-0) **abbreviations** [75](#page-74-1) **alarm** deadband [45](#page-44-0) process [44](#page-43-0) **analog input module** definition [75](#page-74-2) **attenuation** definition [75](#page-74-3)

# **B**

**bus connector** definition [75](#page-74-4) locking [17](#page-16-0) **bus interface** [11](#page-10-0)

# **C**

**channel** definition [75](#page-74-5) diagnostics [49](#page-48-0) status LED [11](#page-10-1) step response [40](#page-39-0) **channel update time** definition [75](#page-74-6) **[CMRR. See common mode rejection ratio](#page-74-7) common mode rejection** [40](#page-39-1) definition [75](#page-74-8) **common mode rejection ratio** definition [75](#page-74-7) **common mode voltage** definition [75](#page-74-9) **common mode voltage range** definition [75](#page-74-10) **common mode voltage rating** [40](#page-39-2) **configuration errors** [51](#page-50-0) **configuration word** 1769-IF4 [38](#page-37-0) definition [75](#page-74-11) **contacting Rockwell Automation** [57](#page-56-0) **cut-off frequency** [40](#page-39-3)

#### **D**

**data word** definition [76](#page-75-0) **dB** definition [75](#page-74-12) **[decibel. See dB.](#page-74-12) definition of terms** [75](#page-74-13) **DeviceNet adapter** user manual publication number [8](#page-7-1) **[differential mode rejection. See normal](#page-76-0)  mode rejection. digital filter** definition [76](#page-75-1) **DIN rail mounting** [19](#page-18-0)

# **E**

**electrical noise** [15](#page-14-0) **end cap terminator** [17](#page-16-1) **error codes** [51](#page-50-1) **error definitions** [50](#page-49-0) **errors** configuration [51](#page-50-0) critical [50](#page-49-1) extended [error information field](#page-50-3) [51](#page-50-2) hardware 51 module error field [50](#page-49-2) non-critical [50](#page-49-3) **extended error codes** [51](#page-50-1) **extended error information field** [51](#page-50-2)

### **F**

**fault condition** at power-up [11](#page-10-1) **filter** [39](#page-38-0) definition [76](#page-75-2) **filter frequency** [39](#page-38-0) and chan[nel step response](#page-75-3) [40](#page-39-4) definition 76 **finger-safe terminal block** [23](#page-22-0) **frequency** cut-off frequency [40](#page-39-3) **[FSR. See full scale range.](#page-75-4) full scale** definition [76](#page-75-5) **full scale error** definition [76](#page-75-6) **full scale range** definition [76](#page-75-7)

# **G**

**[gain error. See full scale error.](#page-75-8) generic profile** configu[ration example](#page-19-0) [69](#page-68-0) **grounding** 20

## **H**

**hardware errors** [51](#page-50-3) **heat considerations** [15](#page-14-1)

#### **I**

**inhibit function** [57](#page-56-1) **input data formats** engineering units [42](#page-41-0) percent range [42](#page-41-1) raw/proportional data [41](#page-40-0) scaled for PID [42](#page-41-2) valid formats/ranges [42](#page-41-3) **input filter selection** [39](#page-38-1) **input image** definition [76](#page-75-9) **input module** channel configuration [38](#page-37-1) enable channel [39](#page-38-2) **input module status** general status bits [32](#page-31-0) over-range flag bits [33](#page-32-0) under-range flag bits [33](#page-32-1) **input type/range selection** [41](#page-40-1) **installation** [13](#page-12-0) [-20](#page-19-1) grounding [20](#page-19-0) heat and noise considerations [15](#page-14-2)

## **L**

**[least significant bit. See LSB.](#page-75-10) [LED. See status indicators.](#page-46-0) linearity error** definition [76](#page-75-11) **LSB** definition [76](#page-75-12)

## **M**

**module error field** [50](#page-49-2) **module inhibit function** [57](#page-56-1) **module scan time** definition [77](#page-76-1) **module update time** [40](#page-39-3) definition [77](#page-76-2)

**mounting** [17](#page-16-2) -[19](#page-18-1) **multiplexer** definition [77](#page-76-3)

## **N**

**negative decimal values** [74](#page-73-0) **noise rejection** [39](#page-38-3) **normal mode rejection** definition [77](#page-76-4) **number of significant bits** definition [77](#page-76-5)

## **O**

**open-circuit detection** [33](#page-32-2), [49](#page-48-1) **operation** system [11](#page-10-2) **out-of-range detection** [49](#page-48-2) over-range flag bits [33](#page-32-0) under-range flag bits [33](#page-32-1) **overall accuracy** definition [77](#page-76-6) **over-range flag bits** [33](#page-32-0)

#### **P**

**panel mounting** [18](#page-17-0) [-19](#page-18-2) **positive decimal values** [73](#page-72-0) **power-up diagnostics** [48](#page-47-0) **power-up sequence** [11](#page-10-1) **process alarms** 1769-IF8 modules [44](#page-43-0) **program alteration** [48](#page-47-1)

### **R**

**removing terminal block** [23](#page-22-1) **replacing a module** [19](#page-18-3) **resolution** definition [78](#page-77-0) **RSLogix 500 software** configuration example [63](#page-62-0) **RSLogix 5000 software** configuration example [69](#page-68-1)

#### **S**

**safety circuits** [48](#page-47-2) **scan time** [77](#page-76-1) **spacing** [17](#page-16-3) **[status indicators](#page-46-0)**

**status word** definition [78](#page-77-1) **step response** [40](#page-39-0) **step response time** definition [78](#page-77-2) **system operation** [11](#page-10-2)

# **T**

**terminal block** removing [23](#page-22-2) wiring [23](#page-22-0) **terminal screw torque** [24](#page-23-0) **troubleshooting** safety considerations [47](#page-46-1) **two's complement binary numbers** [73](#page-72-1)

#### **U**

**under-range flag bits** [33](#page-32-1) **[update time. See channel update time or](#page-74-6)  module update time. [update time. See module update time.](#page-77-3)**

## **W**

**wire size** [24](#page-23-1) **wiring** [13](#page-12-1) module [24](#page-23-0) routing considerations [15](#page-14-3) terminal block [23](#page-22-0)

# **Rockwell Automation Support**

Rockwell Automation provides technical information on the Web to assist you in using its products. At [h](http://support.rockwellautomation.com)ttp://support.rockwellautomation.com, you can find technical manuals, a knowledge base of FAQs, technical and application notes, sample code and links to software service packs, and a MySupport feature that you can customize to make the best use of these tools.

For an additional level of technical phone support for installation, configuration, and troubleshooting, we offer TechConnect support programs. For more information, contact your local distributor or Rockwell Automation representative, or visit http://support.rockwellautomation.com.

### **Installation Assistance**

If you experience a problem within the first 24 hours of installation, please review the information that's contained in this manual. You can also contact a special Customer Support number for initial help in getting your product up and running.

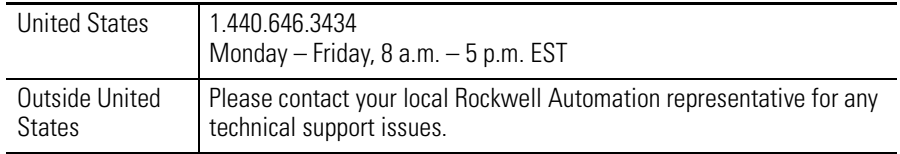

## **New Product Satisfaction Return**

Rockwell Automation tests all of its products to ensure that they are fully operational when shipped from the manufacturing facility. However, if your product is not functioning and needs to be returned, follow these procedures.

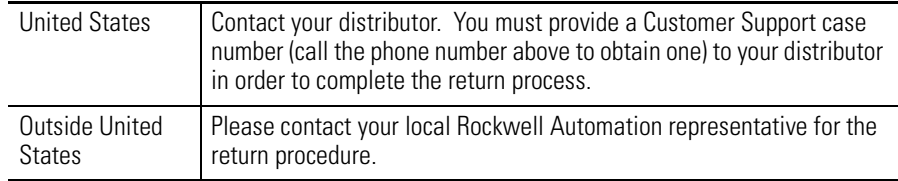

#### www.rockwellautomation.com

#### Power, Control and Information Solutions Headquarters

Americas: Rockwell Automation, 1201 South Second Street, Milwaukee, WI 53204-2496 USA, Tel: (1) 414.382.2000, Fax: (1) 414.382.4444 Europe/Middle East/Africa: Rockwell Automation, Vorstlaan/Boulevard du Souverain 36, 1170 Brussels, Belgium, Tel: (32) 2 663 0600, Fax: (32) 2 663 0640 Asia Pacific: Rockwell Automation, Level 14, Core F, Cyberport 3, 100 Cyberport Road, Hong Kong, Tel: (852) 2887 4788, Fax: (852) 2508 1846